# 目录

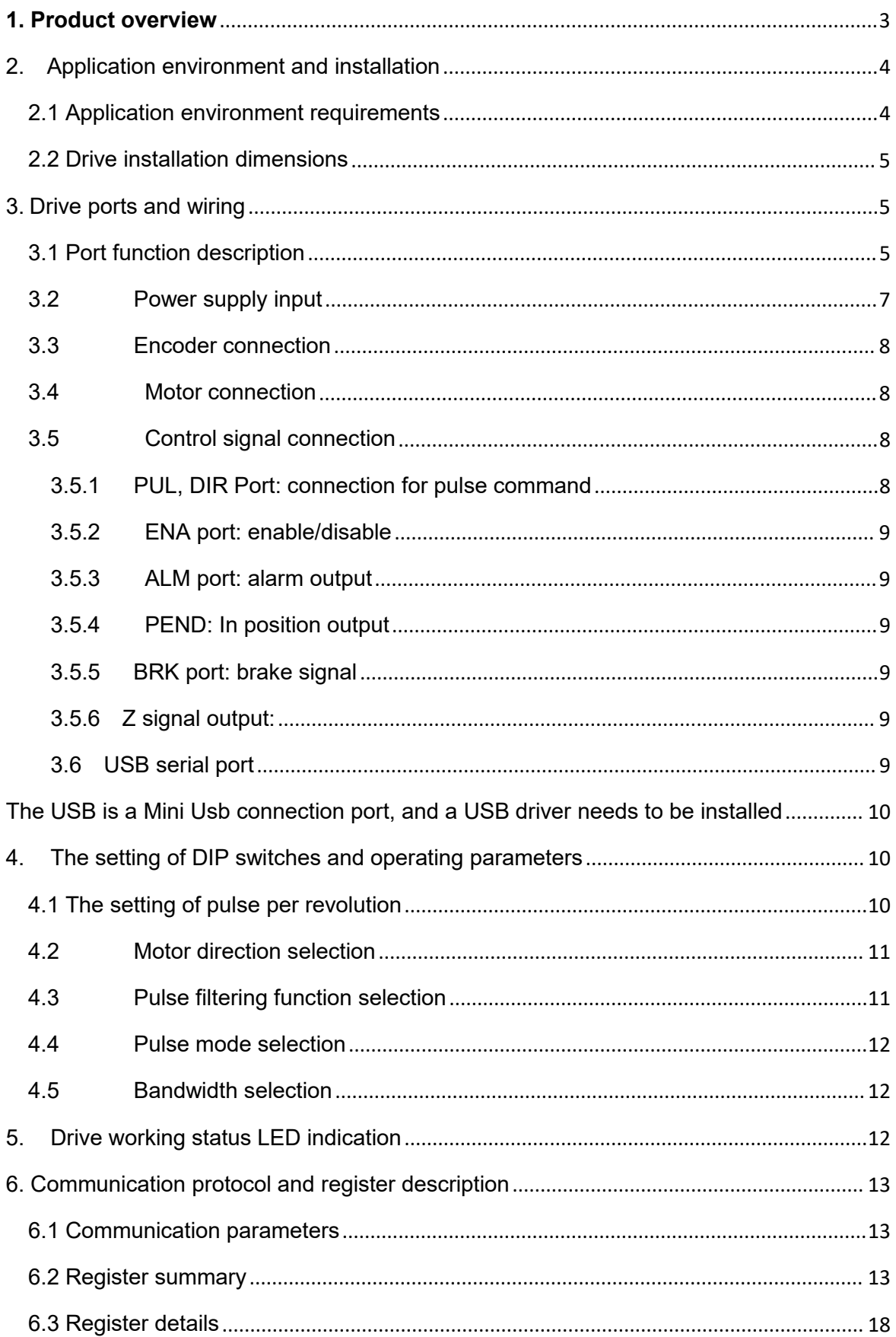

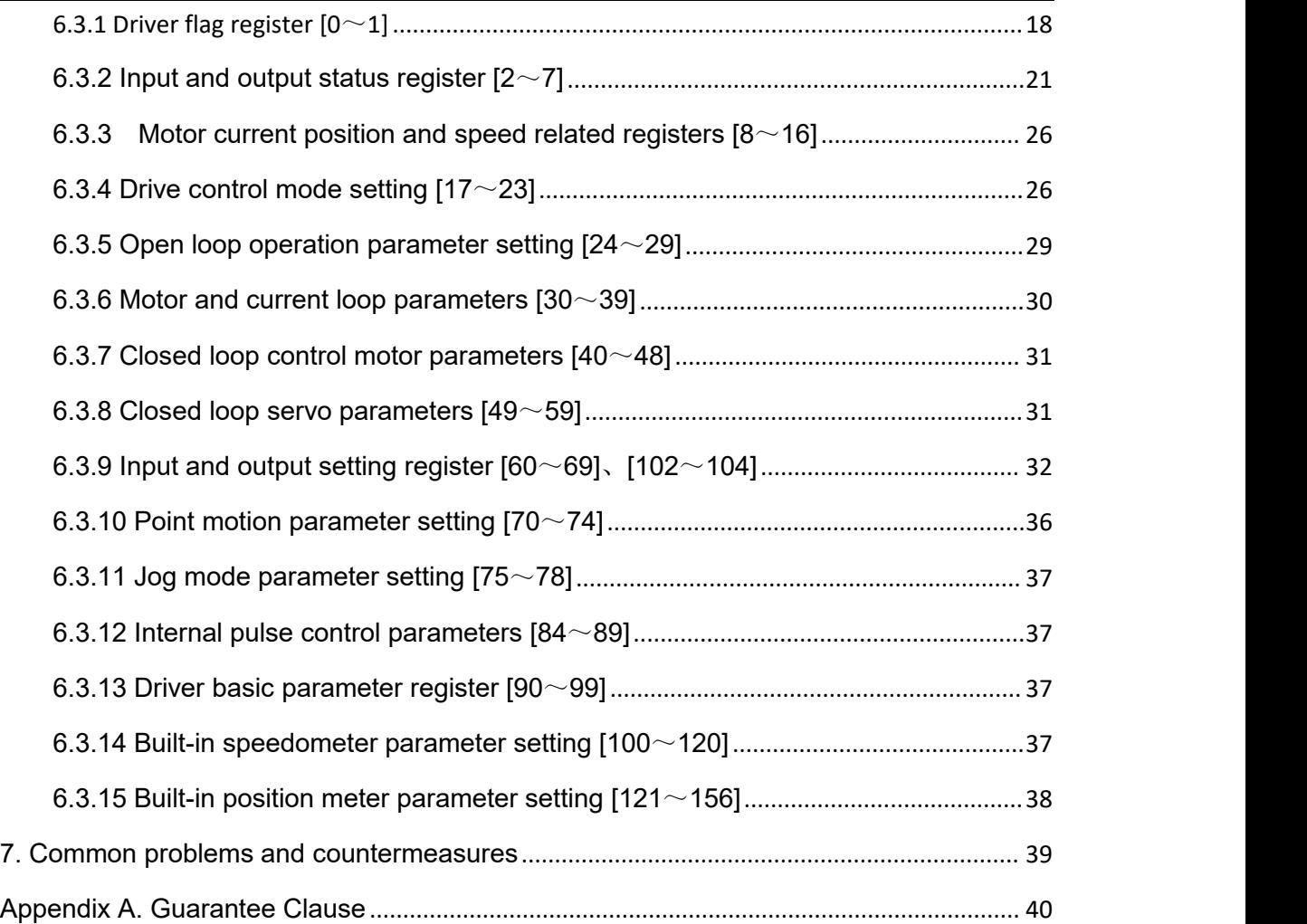

### <span id="page-2-0"></span>**1. Product overview**

Stepping servo is a high-speed, high-torque, high-precision, low-vibration, low-heat, and non-lost stepping servo solution based on an ordinary open-loop stepping motor, combined with position feedback and servo algorithms.

The T series stepping servo drives are designed by using the magnetic field orientation (FOC) and vector weakening control algorithms in the servo drives, and have a performance that surpasses ordinary stepping in all directions.

Built-in PID parameter adjustment function, so that the motor can better meet the application of different types of loads;

The built-in field weakening control algorithm weakens the magnetic field characteristics of the motor at high speed and maintains the power;

Built-in current vector control function, so that the motor has servo current characteristics and low heat generation;

Built-in micro-step instruction algorithm to keep the motor stable and low vibration when running at various speeds;

Built-in encoder feedback with 4000 pulse resolution improves positioning accuracy without losing steps.

In short, the servo control scheme combined with the characteristics of the stepper motor enables the T series stepper servo drive to better exert the performance of the stepper motor, can replace the servo application of the same power, and is a new choice for the best cost-effective automation equipment.<br>T60 driver can set subdivision and other parameters through DIP switch and debugging

software. It has protection functions such as voltage, current and position. It adds alarm output interface, and its input and output signals adopt photoelectric isolation.

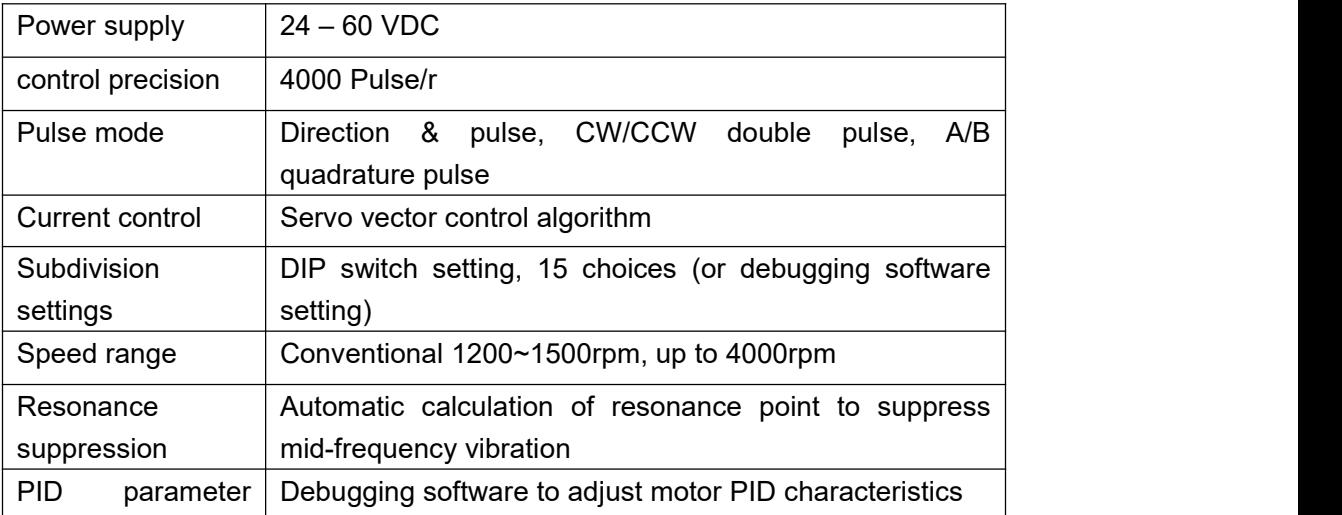

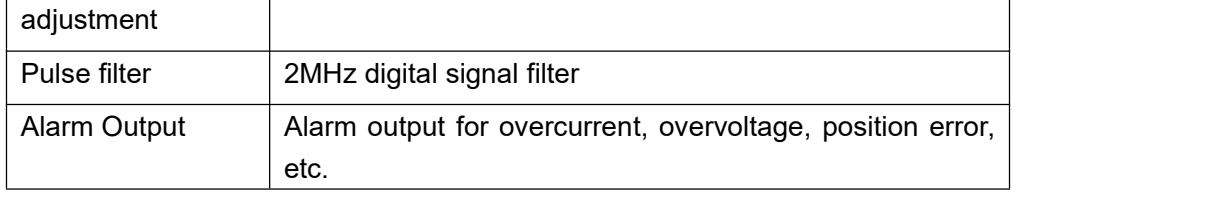

We hope that our excellent performance products can help you complete the motion control project excellently.

Please read this technical manual before using this product.

## <span id="page-3-0"></span>**2. Application environment and installation**

#### <span id="page-3-1"></span>**2.1 Application environment requirements**

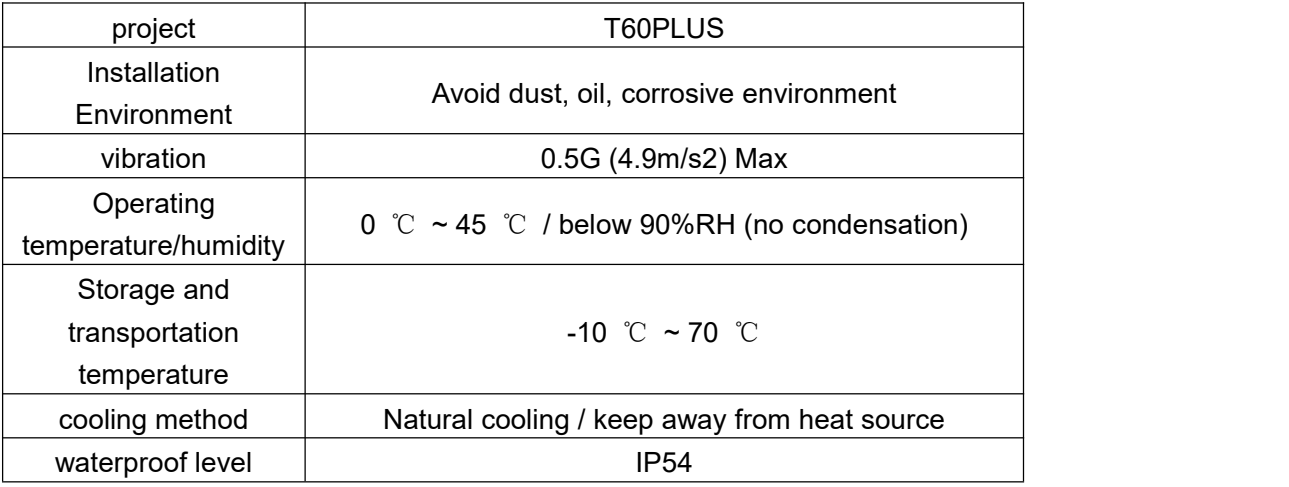

#### <span id="page-4-0"></span>**2.2 Drive installation dimensions**

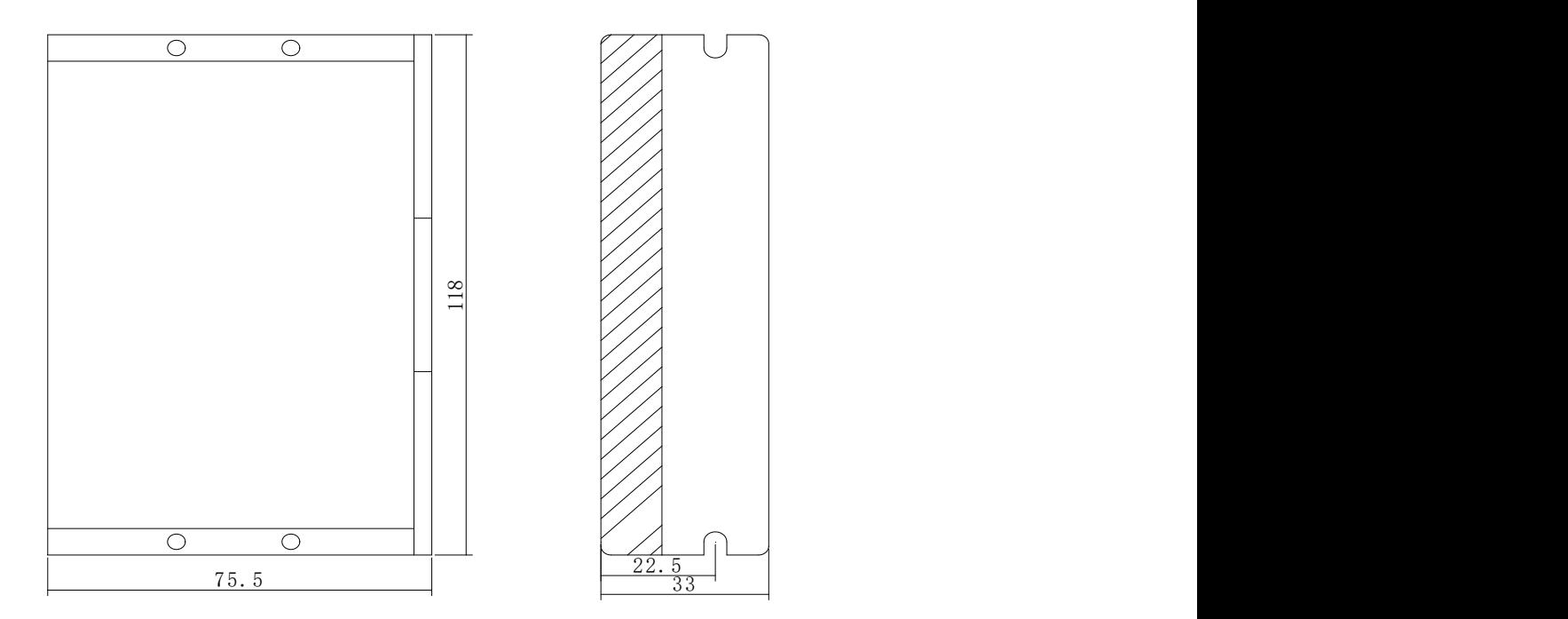

# <span id="page-4-1"></span>**3. Drive ports and wiring**

## <span id="page-4-2"></span>**3.1 Port function description**

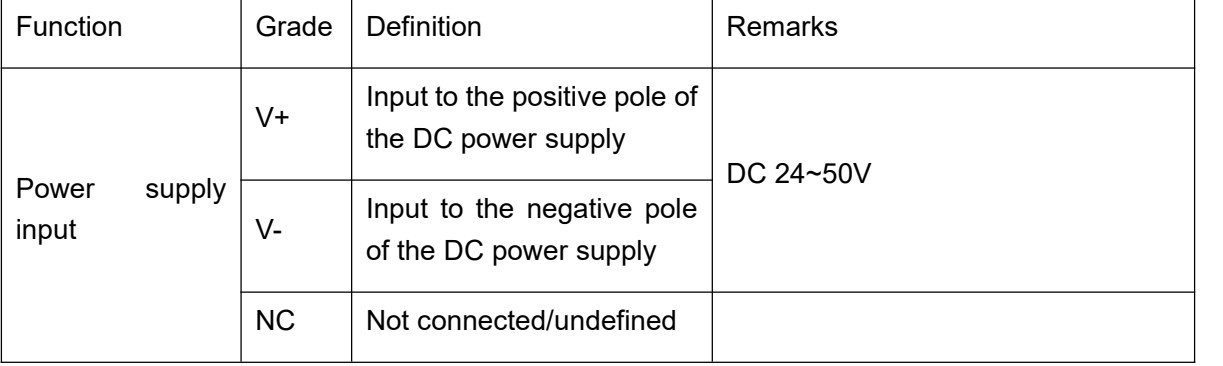

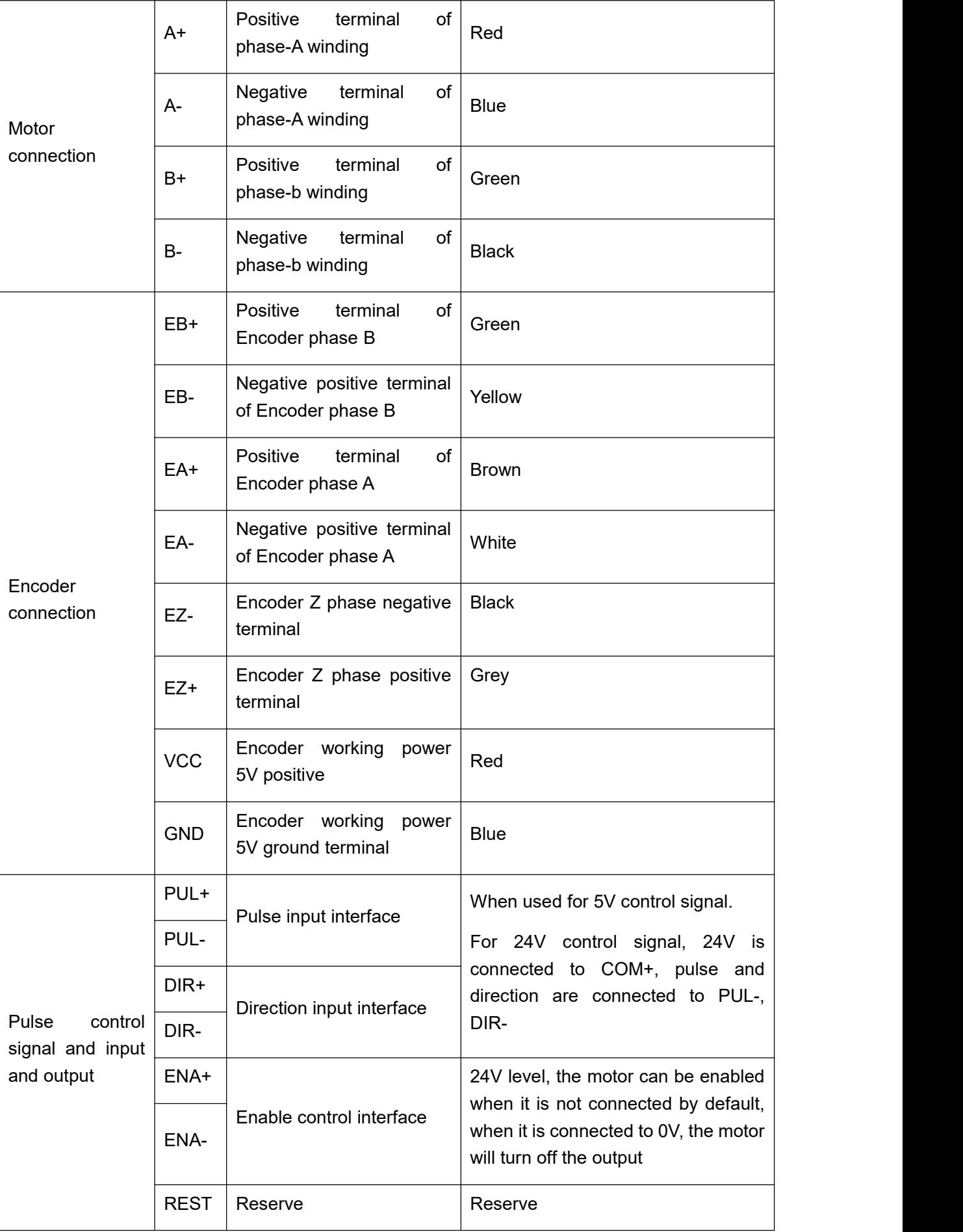

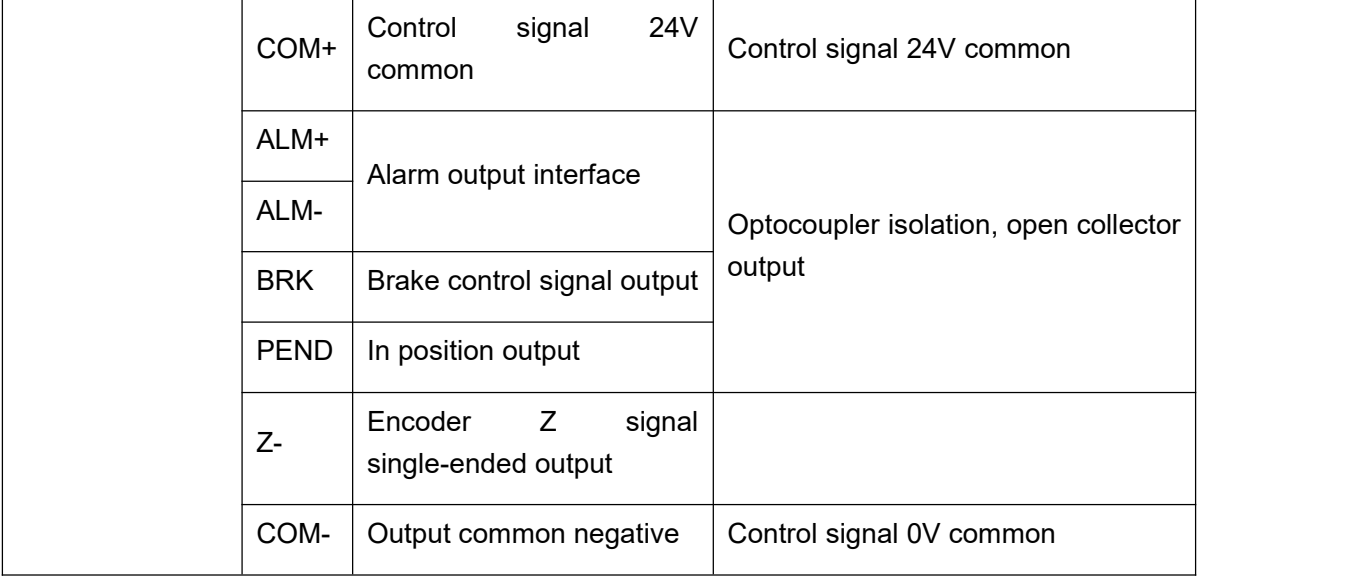

#### <span id="page-6-0"></span>**3.2 Power supply input**

The power supply of the drive is DC power, and the input voltage range is between  $24V \sim 50V$ .

Do not mistakenly connect the power supply to the NC pin, and do not reversely connect the polarity of the input power! ! !

#### **Power selection reference:**

#### **Voltage:**

The stepper motor has the characteristic of torque decreasing as the motor speed increases, and the voltage of the input power supply will affect the declining amplitude of the motor torque at high speed. Increasing the voltage of the input power supply appropriately can increase the output torque of the motor at high speed.

Stepper servos have higher revolution speed and torque output than ordinary steppers. Therefore, if the better high-speed performance is wanted, the power supply voltage of the drive is required to increase.

#### **Current:**

The work of the drive is to convert the input power supply with high voltage and low current to the low voltage and high current at both terminals of the motor winding.In actual application, the appropriate power supply is selected according to the motor mode and the torque of the load.

#### **The effects of regeneration voltage:**

When the stepper motor is working, it also keeps the characteristics of the generator. At deceleration, the kinetic energy accumulated by the load is converted into electric energy, which will be superimposed on the drive circuit and the input power. In application, attention should be paid to the setting of acceleration and deceleration time to prevent the protection of the drive or power supply.

When the drive is powered off, similarly, the drive LED indicator will be on if the load is increased to allow the motor to move

#### <span id="page-7-0"></span>**3.3 Encoder connection**

The T60 encoder is A/B differential output and is connected in the corresponding order when used.

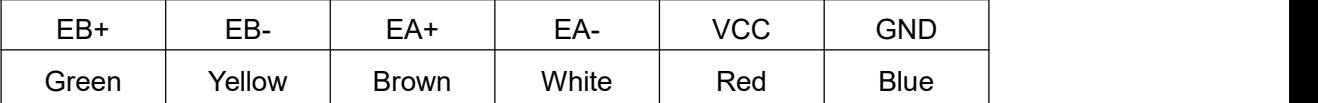

Rtelligent also provides a certain length of special cables for encoders. Please purchase the extension cables of different lengths according to the installation needs.

#### <span id="page-7-1"></span>**3.4 Motor connection**

The matching motor of the T60 drive is the corresponding T series stepper servo motor, and its corresponding motor connection order is fixed and unique.

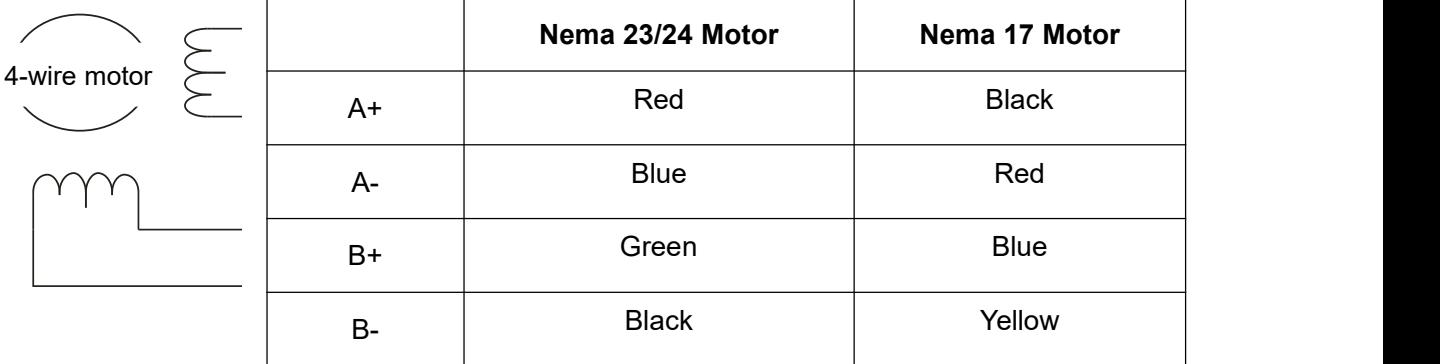

#### <span id="page-7-2"></span>**3.5 Control signal connection**

#### <span id="page-7-3"></span>**3.5.1 PUL, DIR Port: connection for pulse command**

The signal interface of standard T series drive is pulse-shaped, and the T60 can receive three types of pulse command signals.

The upper controller can be the pulse signal generating device, such as PLC, MCU, control card and controller.

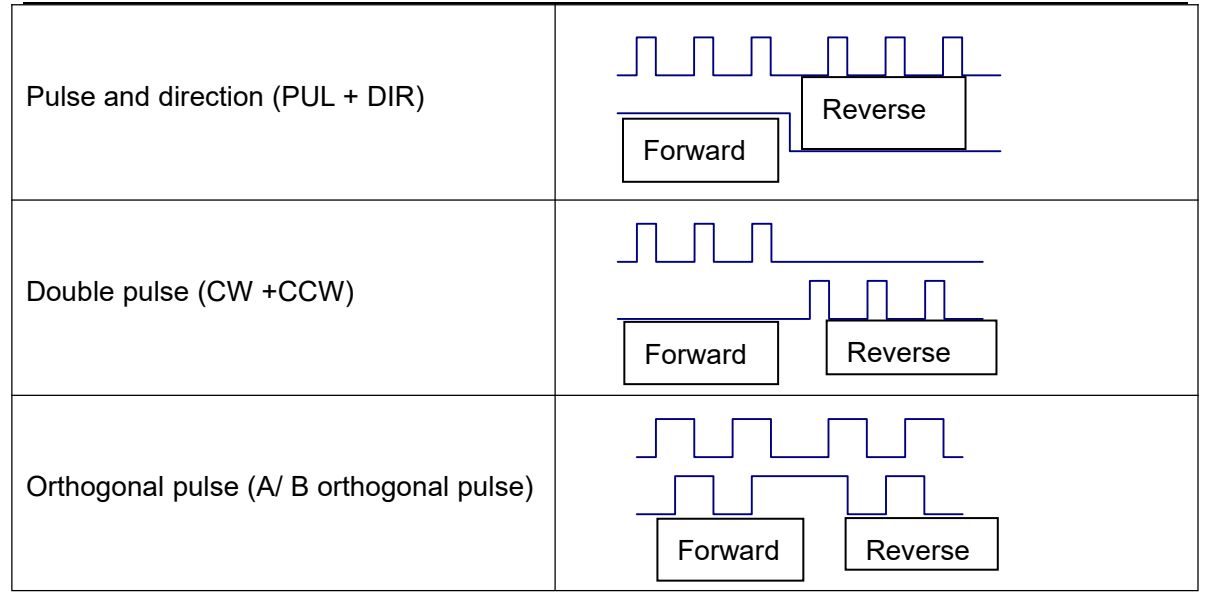

#### <span id="page-8-0"></span>**3.5.2 ENA port: enable/disable**

When the default optocoupler is off, the drive outputs the current to the motor. When the internal optocoupler is on, the drive will cut off the current of each phase of the motor so that

the motor is in a free state, and the stepper pulse can not be responded.<br>When the motor is in the wrong state, the port enables automatic disconnection. The level logic of the enable signal can be set to the opposite.

#### <span id="page-8-1"></span>**3.5.3 ALM port: alarm output**

The ALM port is used to output the drive operating status to the external control circuit. ALM outputs different optocoupler levels respectively when the drive is in wrong state and normal operation state.

#### <span id="page-8-2"></span>**3.5.4 PEND: In position output**

The PEND port is used to indicate whether the motor is within the set accuracy.

#### <span id="page-8-3"></span>**3.5.5 BRK port: brake signal**

Open collector output, control relay, and then control brake.

#### <span id="page-8-4"></span>**3.5.6 Z signal output:**

The encoder Z signal is photoelectrically isolated and output by the collector.

#### <span id="page-8-5"></span>**3.6 USB serial port**

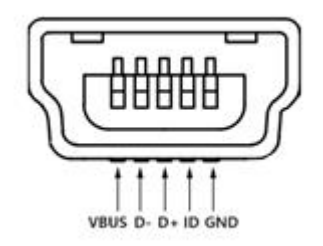

<span id="page-9-0"></span>The USB is a Mini Usb connection port, and a USB driver needs to be installed

## <span id="page-9-1"></span>**4. The setting of DIP switches and operating parameters**

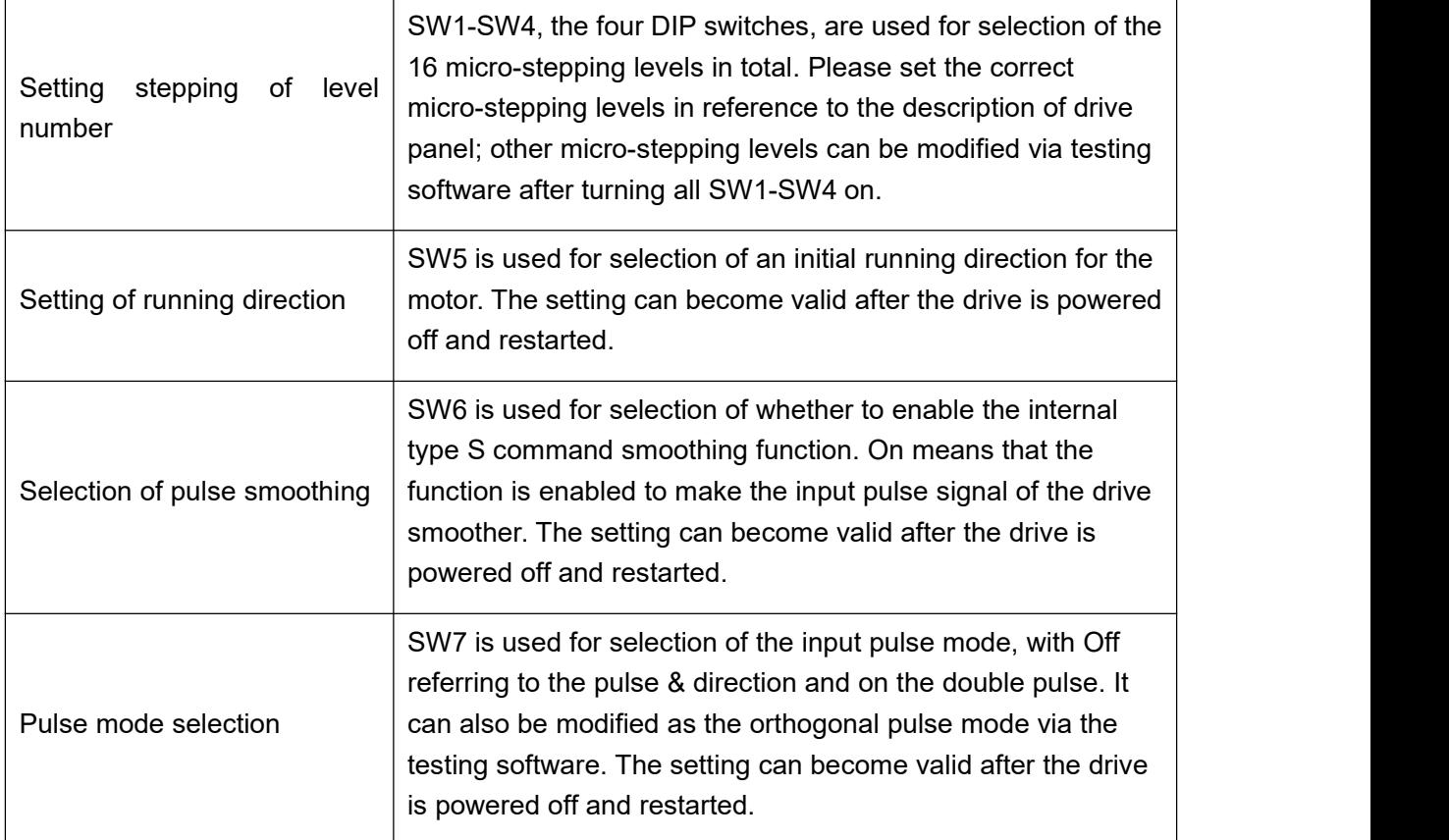

#### <span id="page-9-2"></span>**4.1 The setting of pulse per revolution**

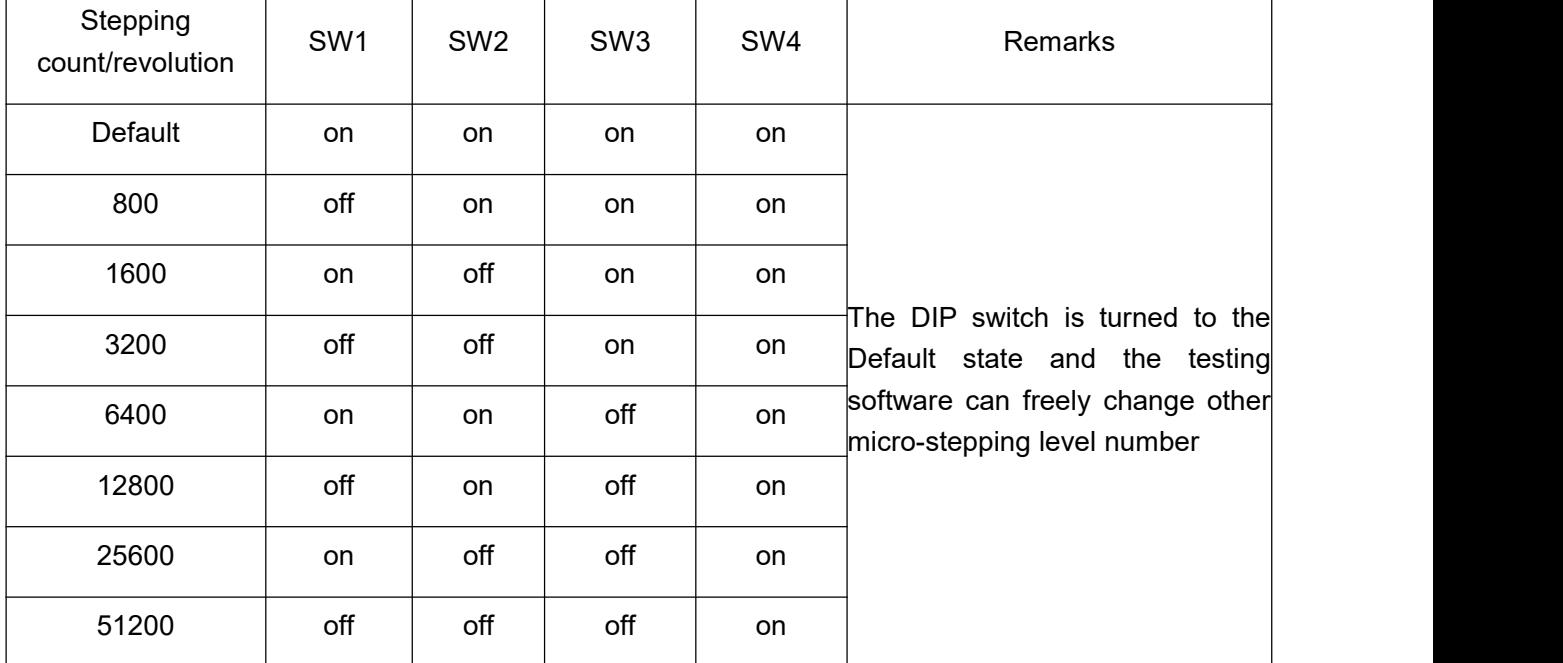

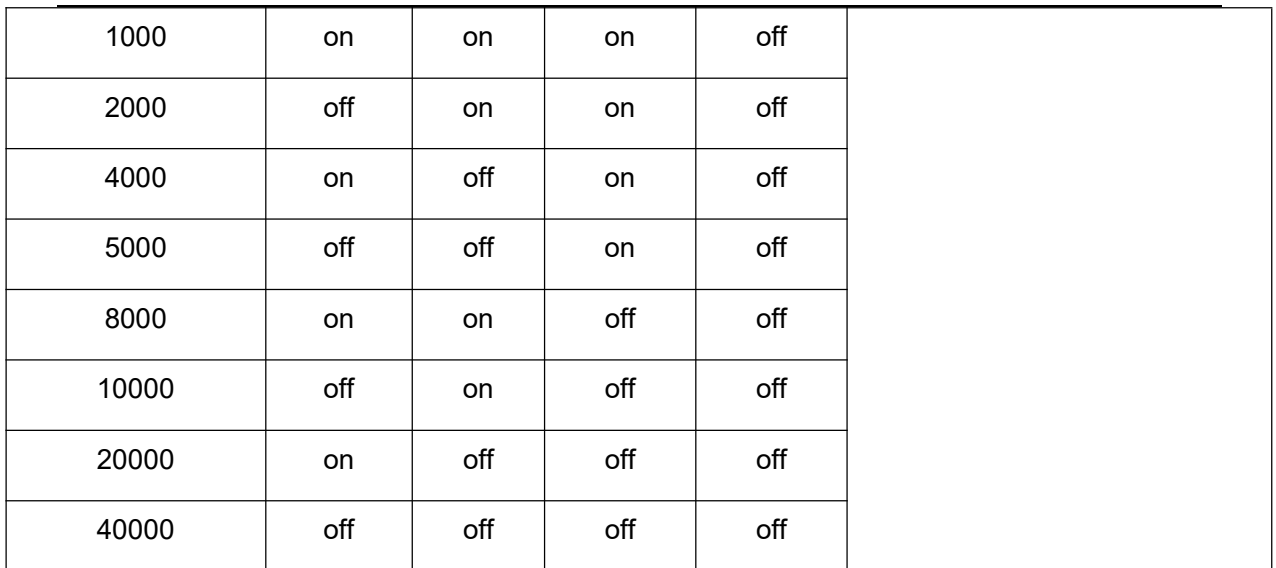

DIP SW1, SW2, SW3, SW4 are used to set the number of pulse needed for per motor revolution

Motor speed = command pulse frequency  $/$  pulse per revolution

Motor stroke = number of command pulses / pulse per revolution

#### <span id="page-10-0"></span>**4.2 Motor direction selection**

DIP SW5 is used to set the running direction of the motor under the initial pulse.

The "off" means that the motor direction is counterclockwise when inputting the initial pulse;

The "on" means that the motor direction is clockwise when inputting the initial pulse.

※ The initial pulse is the testing pulse used when developing the drive software; Please refer to the actual running direction of the motor.

#### <span id="page-10-1"></span>**4.3 Pulse filtering function selection**

DIP SW6 is used to set the pulse filtering function of drive.

The "off" means the pulse filtering function is off;

The "on" means the pulse filtering function is on.

 $\%$  The pulse filtering function is the filtering action by the drive upon the input commands. When the filtering function is on, the drive will smoothen the input pulse command to make the acceleration and deceleration of motor softer, but this will also cause certain delay of the pulse command.

Filtering time setting: The default time of filtering function is 6.4ms, and the software can change the time below the 25.6ms.

#### <span id="page-11-0"></span>**4.4 Pulse mode selection**

DIP SW7 is used to set the driver pulse command mode.

Off means pulse + direction (single pulse) mode; on means double pulse mode.

※ When you need to set the drive pulse mode to A / B quadrature pulse mode, you need to set the pulse mode check function to A / B quadrature pulse mode in the debugging software and set SW7 to on.

#### <span id="page-11-1"></span>**4.5 Bandwidth selection**

DIP SW8 is used to set the input pulse frequency bandwidth of the driver.

" off " means the maximum input pulse frequency bandwidth is 200KHz;

" on " means that the maximum input pulse frequency bandwidth is 1MHz.

※ When you need to set the input pulse frequency bandwidth to other values (less than 2MHz), you need to set the input pulse frequency bandwidth check function to the value you need in the debugging software and set SW8 to on.

※ **The above parameters are set for the DIP switches**; For other parameters, please refer to Appendix A: Application Instructions for Testing Software

### <span id="page-11-2"></span>**5. Drive working status LED indication**

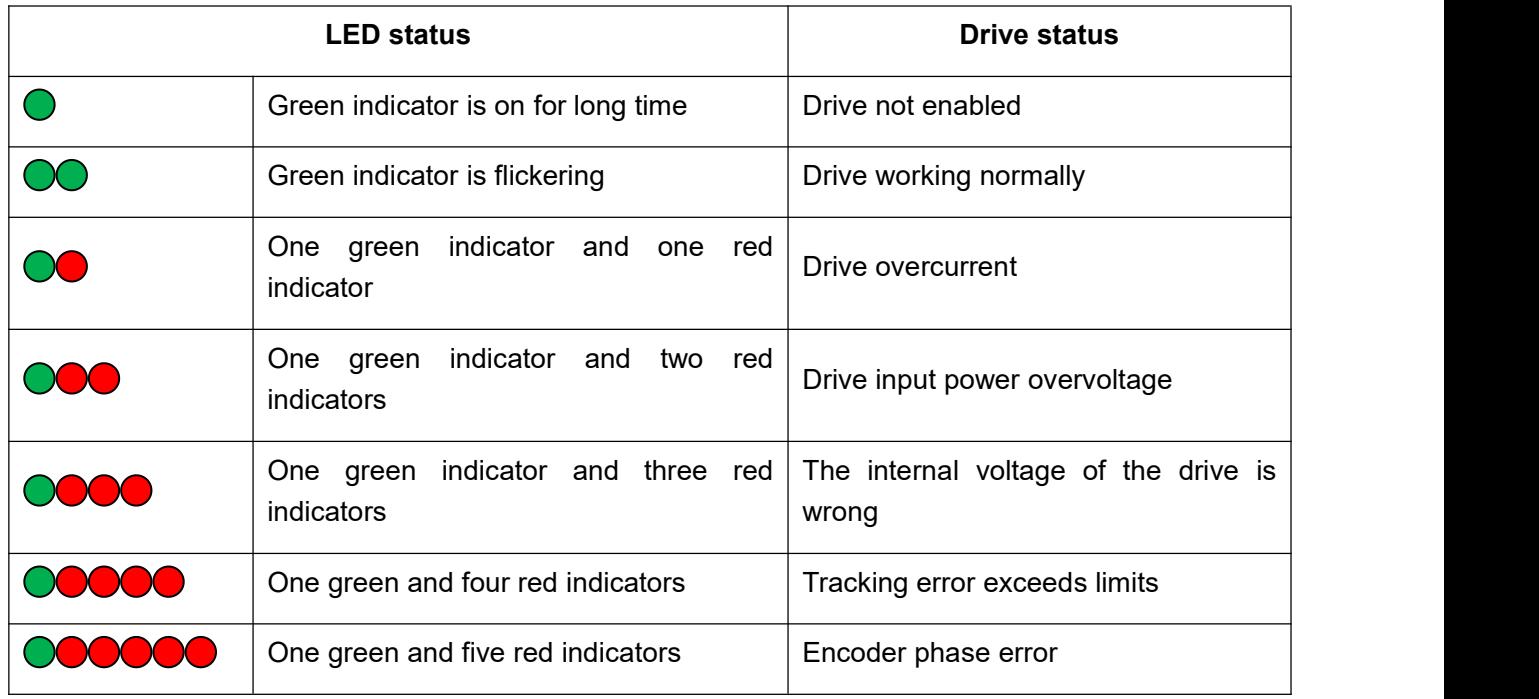

## <span id="page-12-0"></span>**6. Communication protocol and register description**

T60Plus integrates a USB interface to realize USB-to-serial communication. Communication adopts MODBUS/RTU protocol.

#### <span id="page-12-1"></span>**6.1 Communication parameters**

The communication parameters are set as follows:

- 1. Baud rate: 38400;
- 2. Data bits: 8 data bits;
- 3. Stop bit: 1 stop bit;
- 4. Check Digit: There is no check digit.The address of the slave is fixed 1.

#### <span id="page-12-2"></span>**6.2 Register summary**

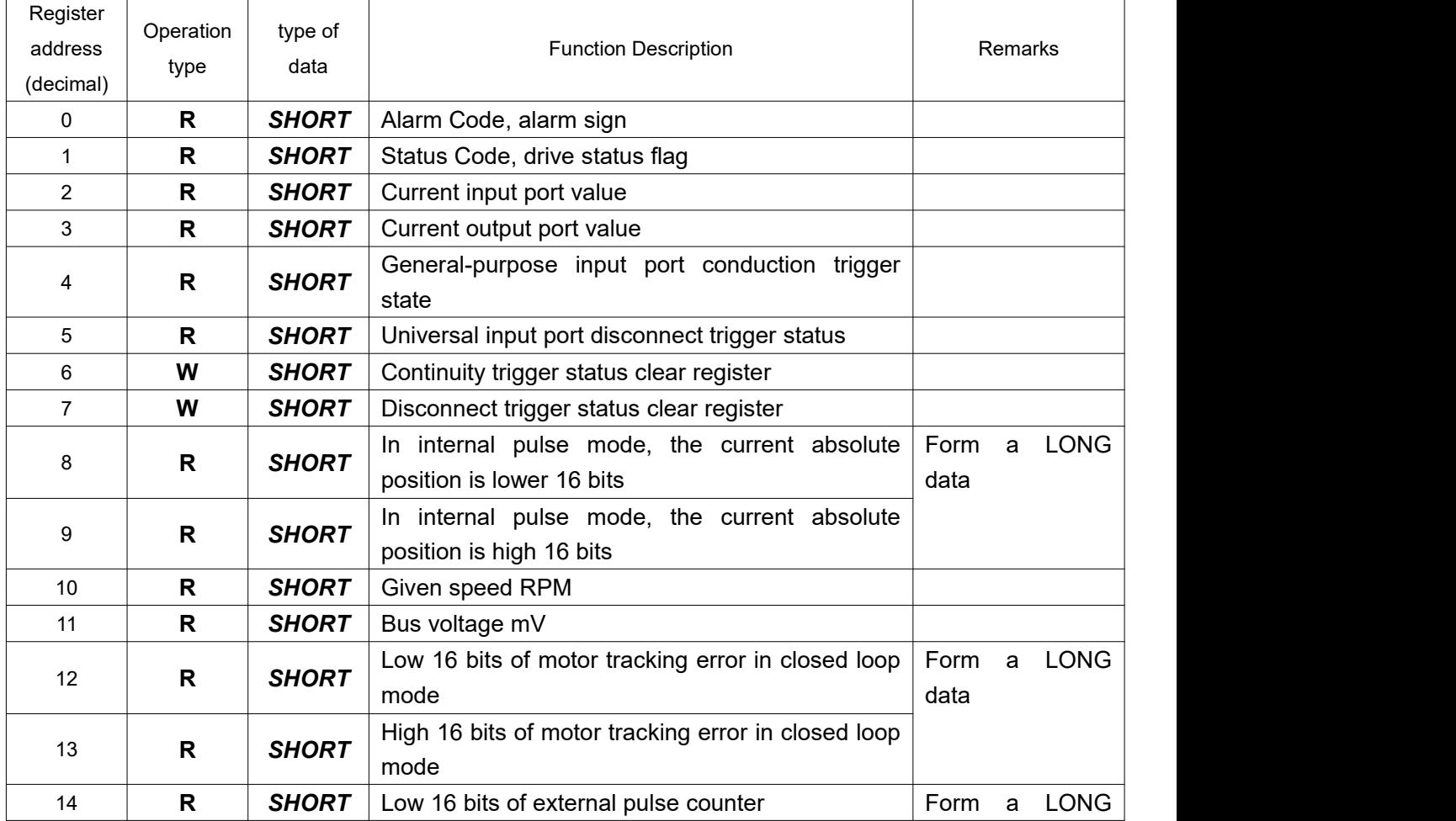

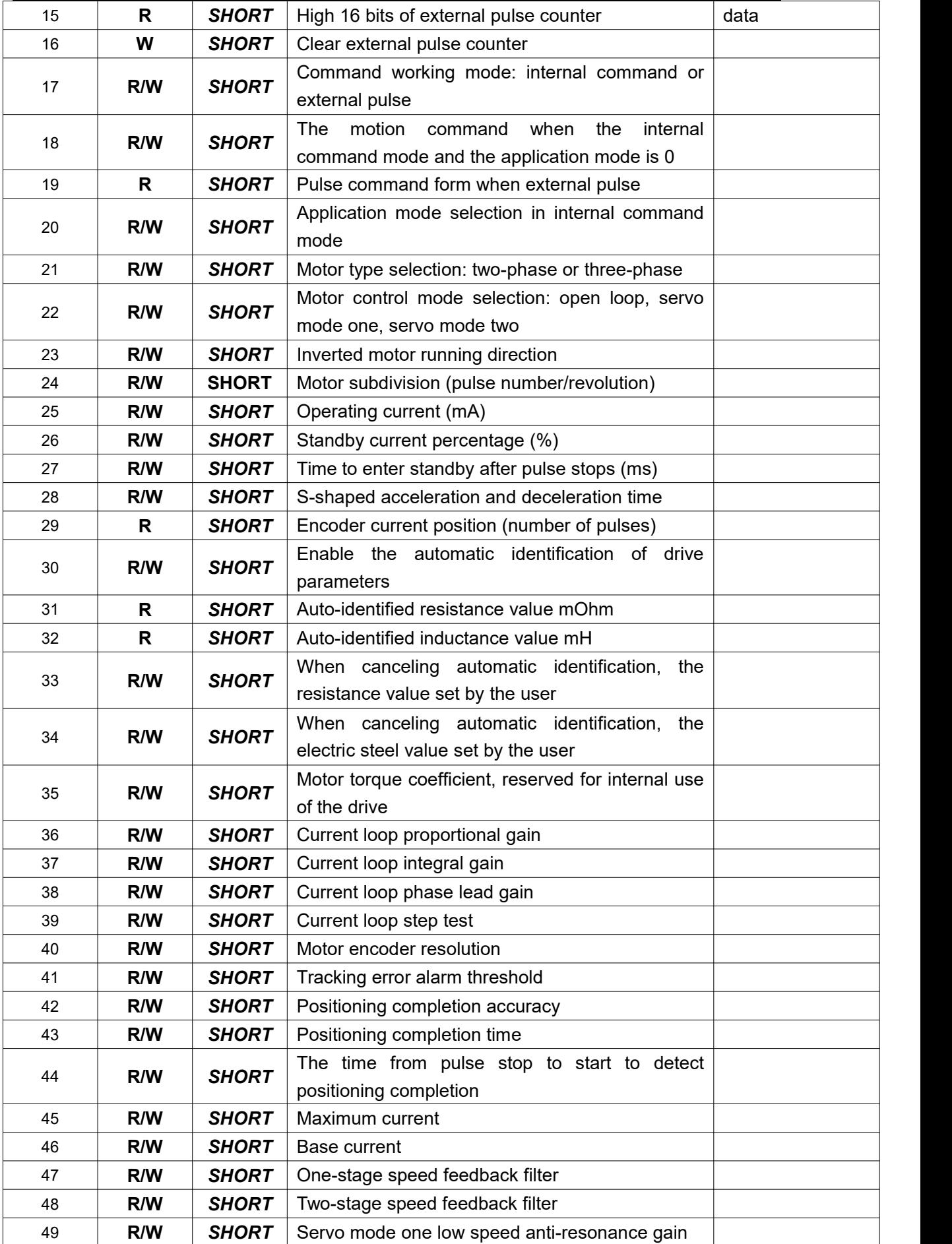

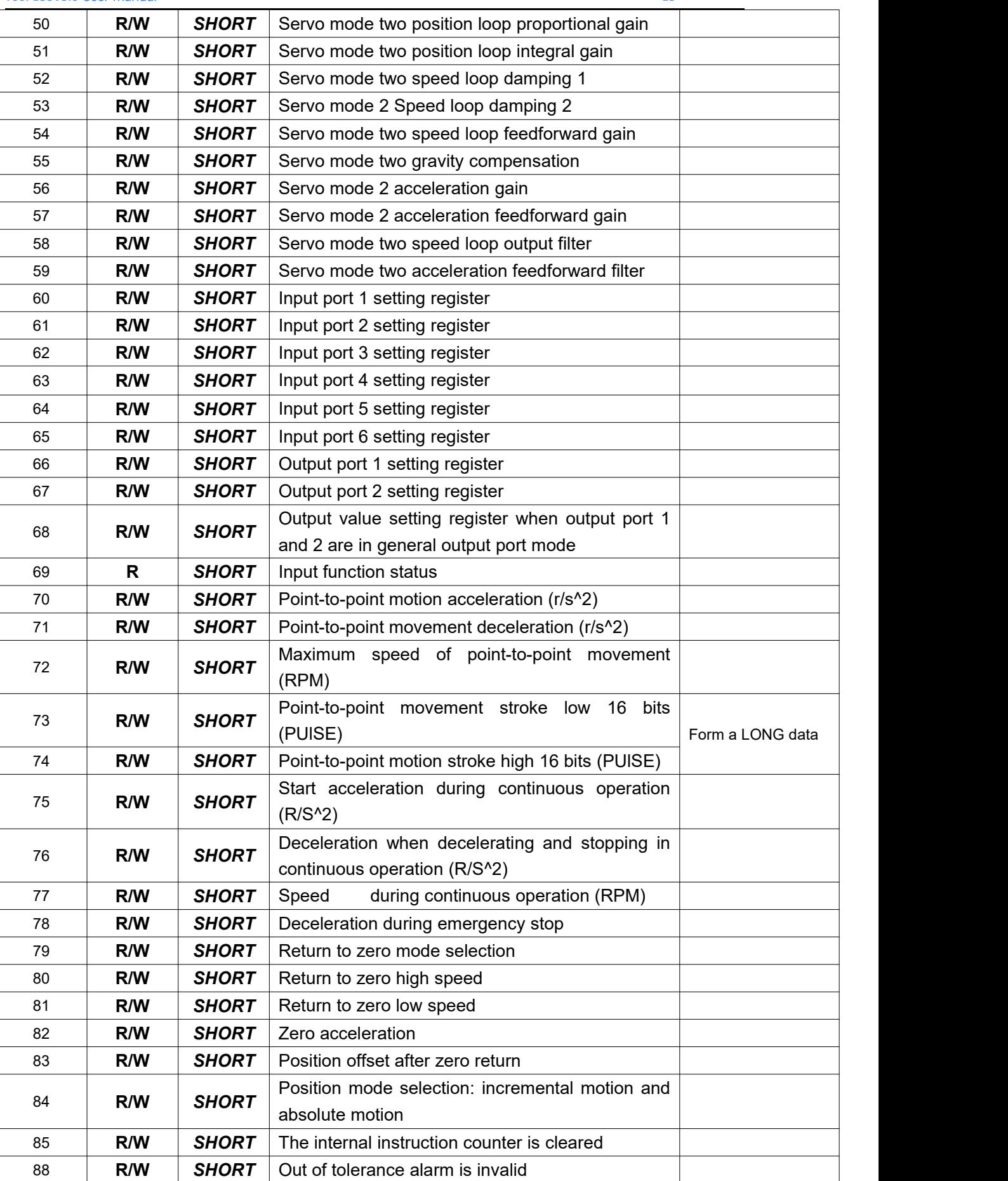

**R/W SHORT** Servo mode-integral gain

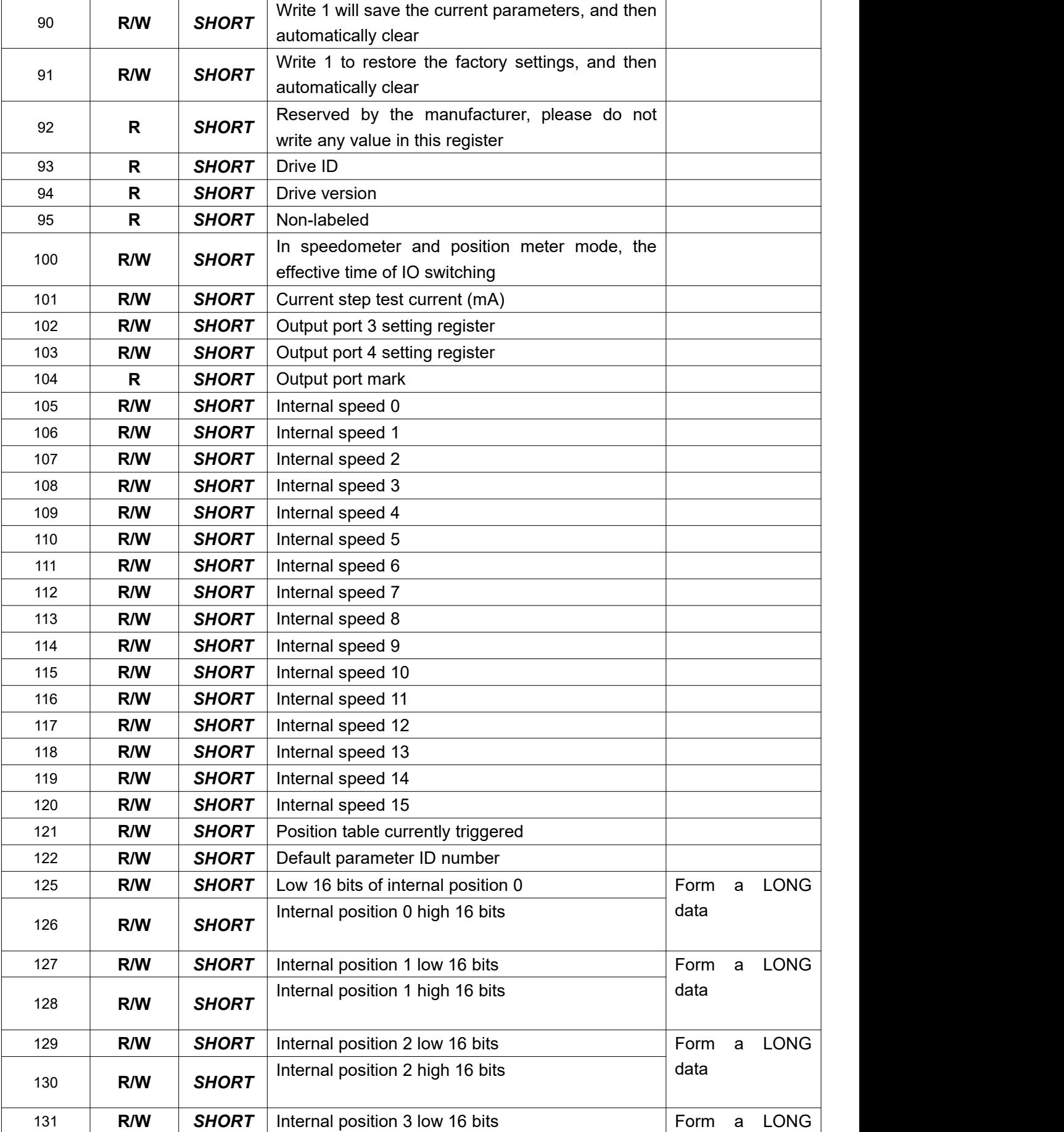

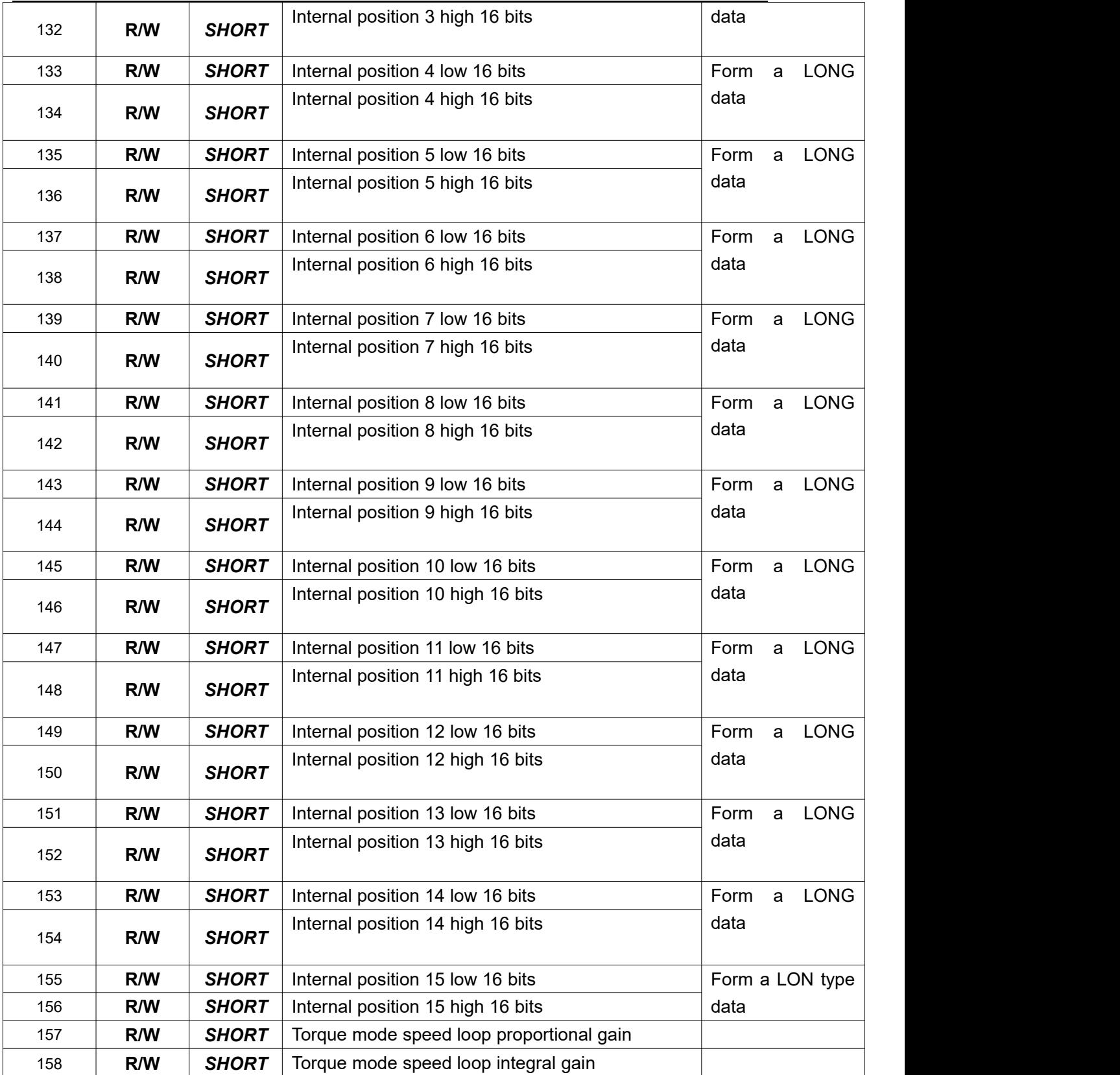

#### <span id="page-17-0"></span>**6.3 Register details**

# <span id="page-17-1"></span>**6.3.1 Driver flag register [0**~**1]**

## **Alarm flag register[0]**

## Define all the alarm flags of the drive. MODBUS address: 0

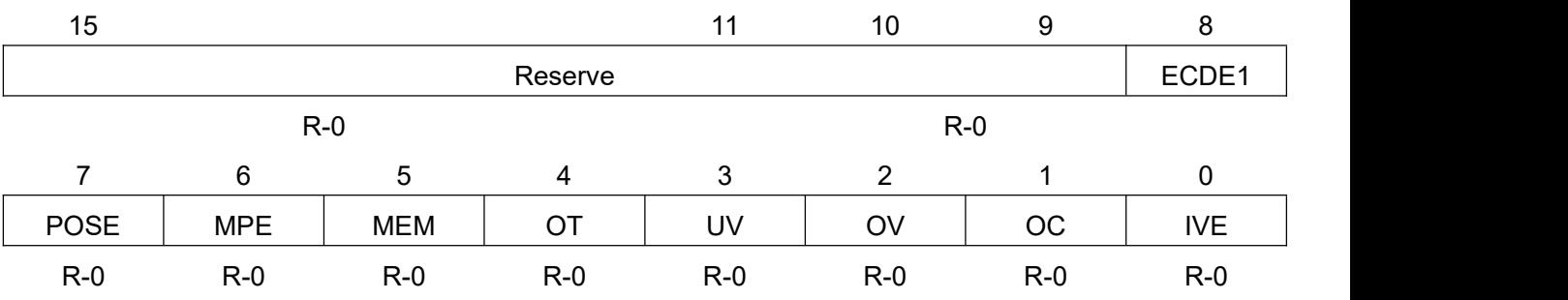

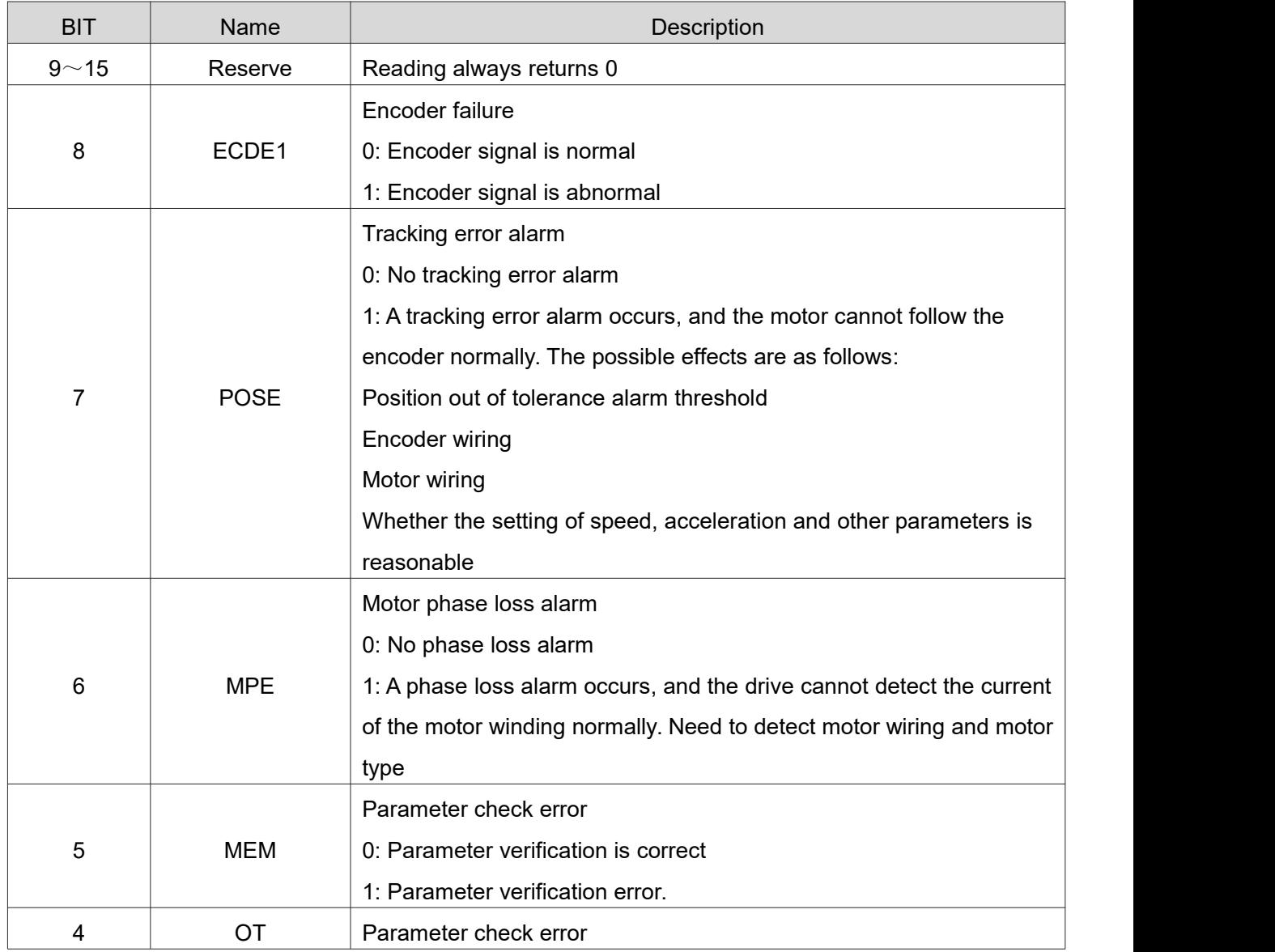

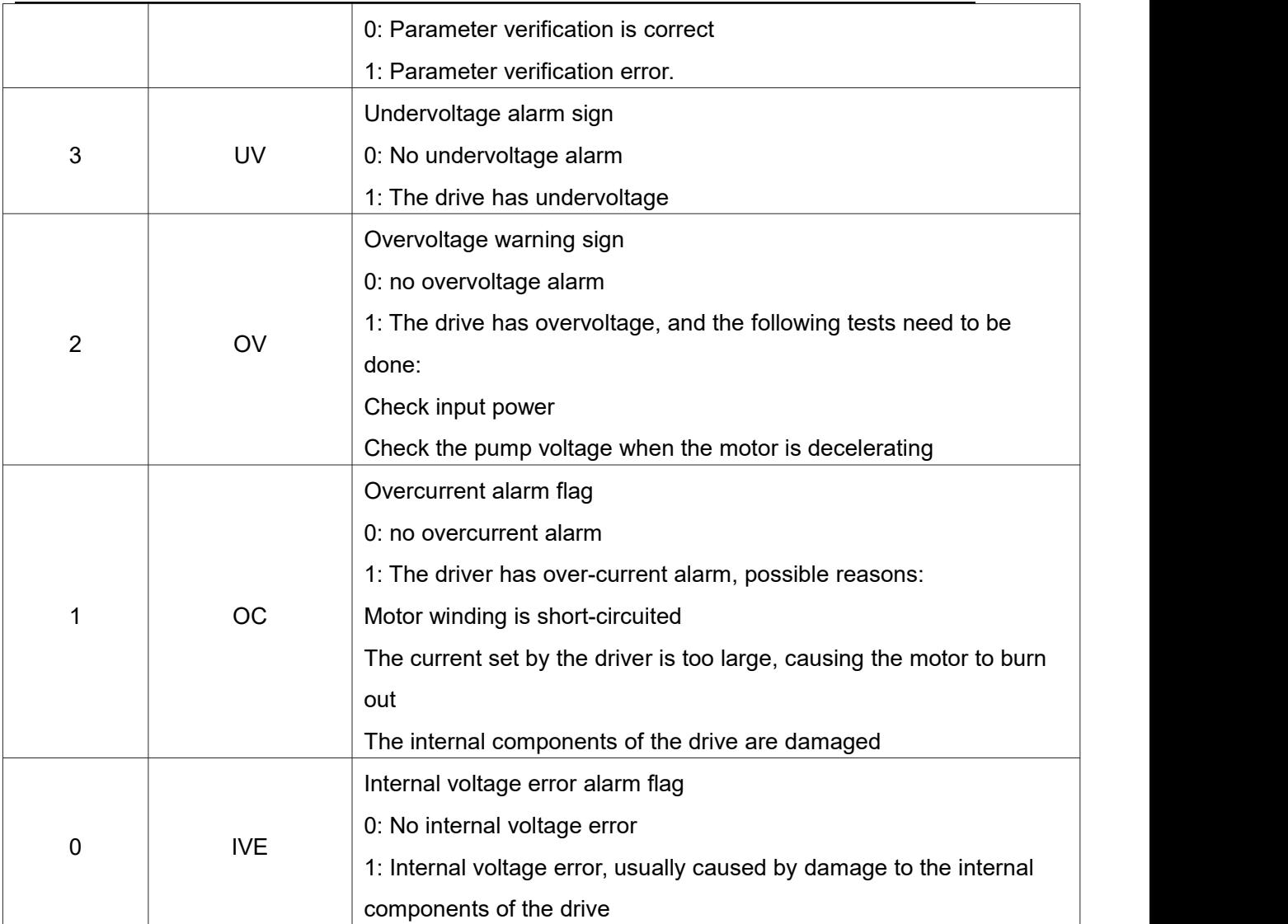

# **Drive status register[1]**

Some status flags inside the drive are defined. MODBUS address: 1

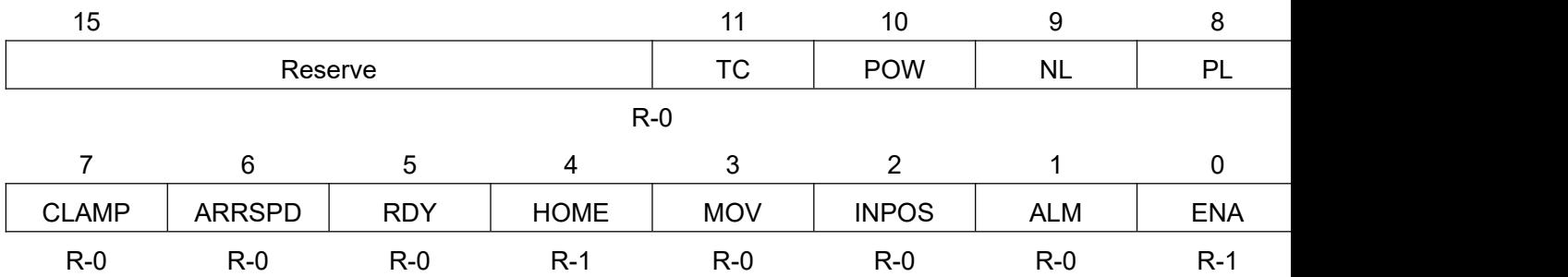

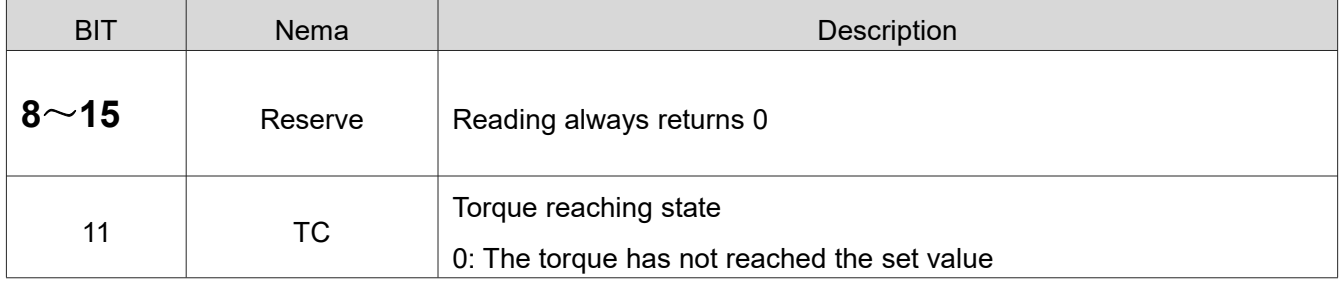

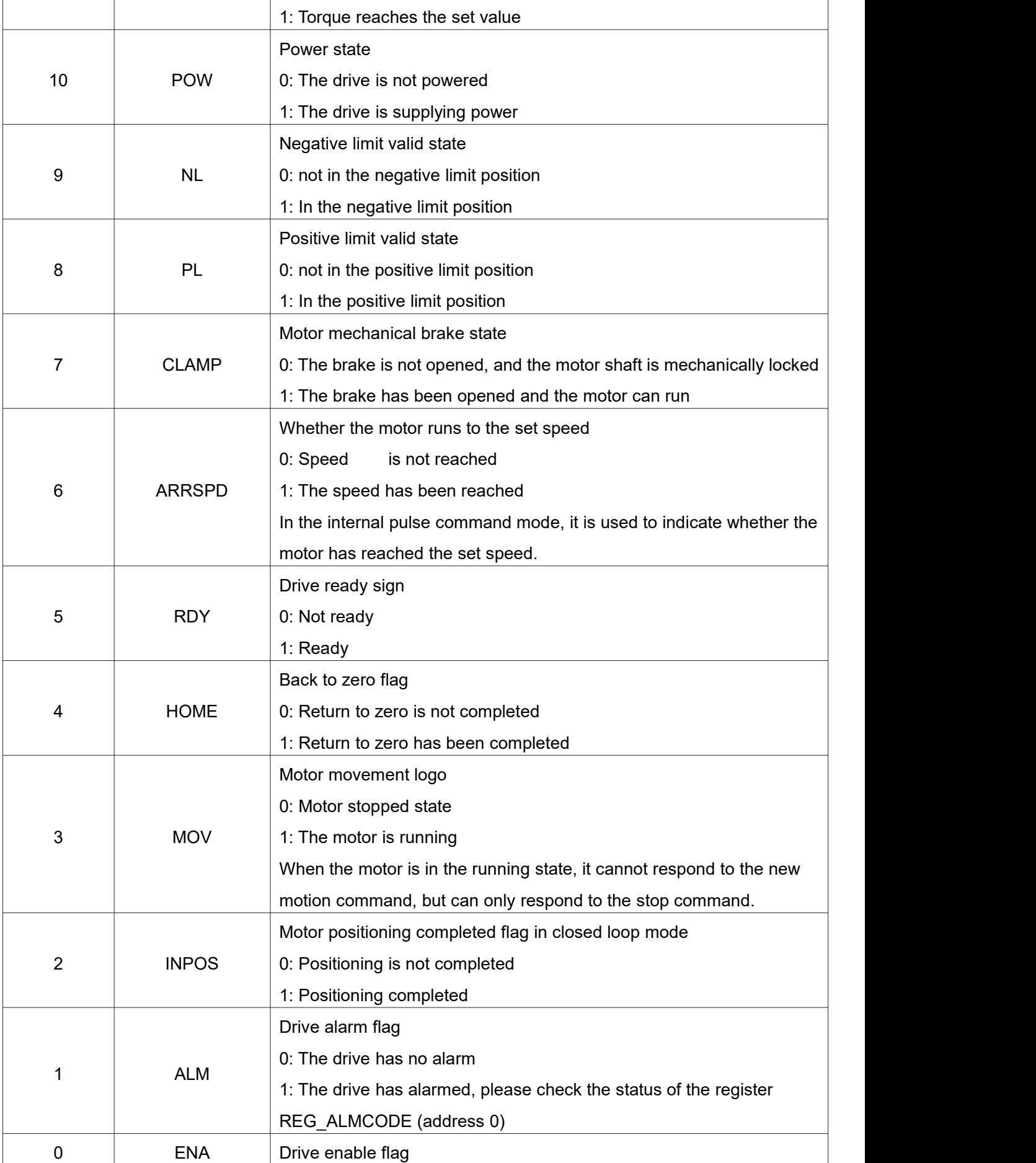

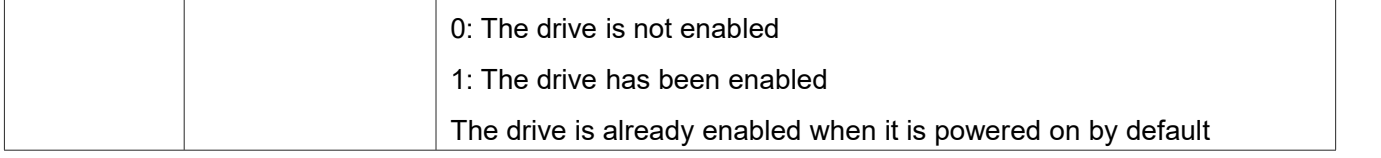

#### <span id="page-20-0"></span>**6.3.2 Input and output status register [2**~**7]**

## **Input port value register[2]**

Used to indicate the value of the current input port. Since the input port is optically isolated, in order to facilitate understanding, the article uses whether the optocoupler is on to indicate the state of the input port. MODBUS address: 2

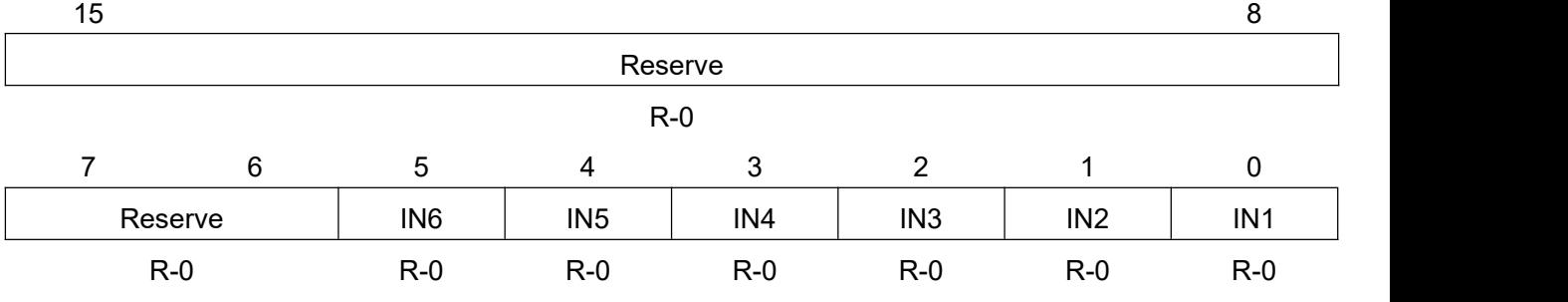

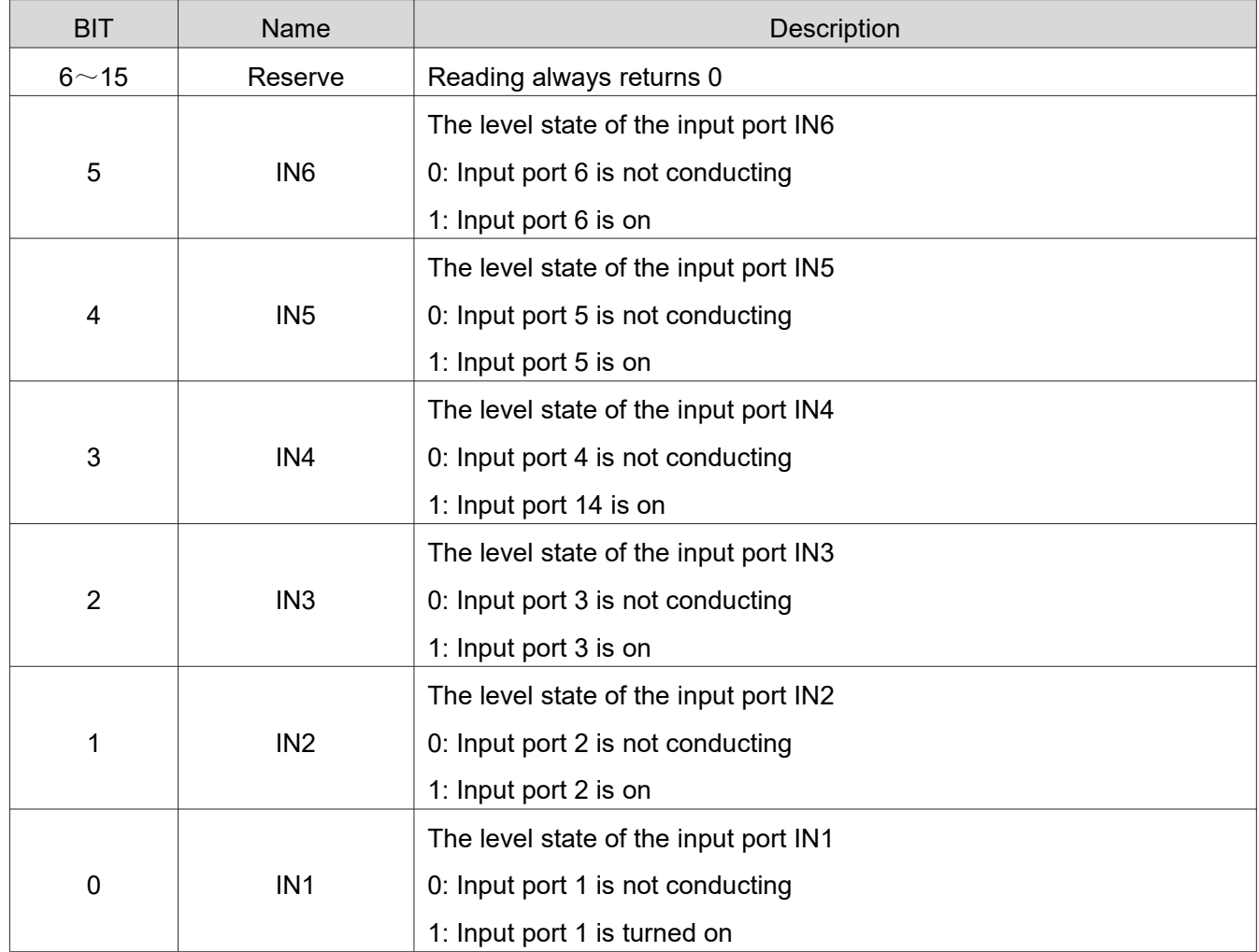

## **Current output port value [3]**

Output port value register. MODBUS address: 3

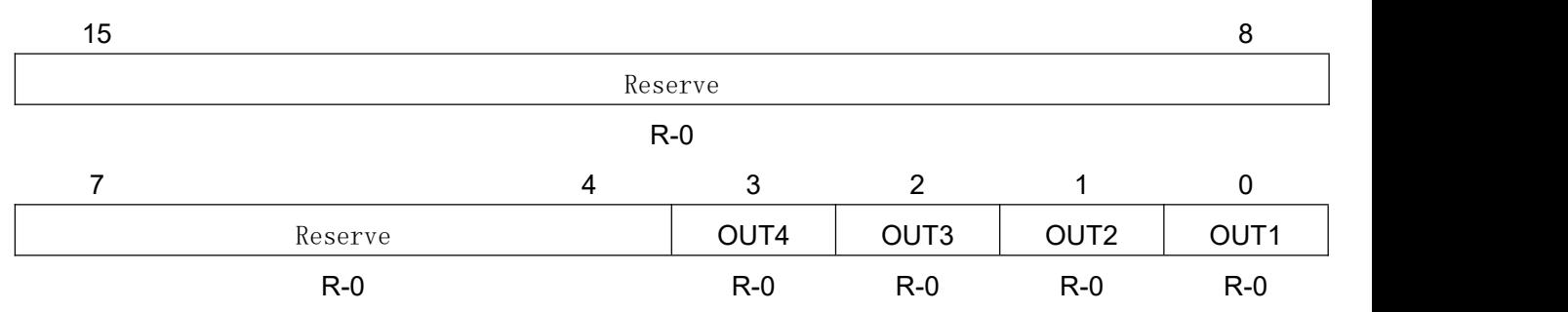

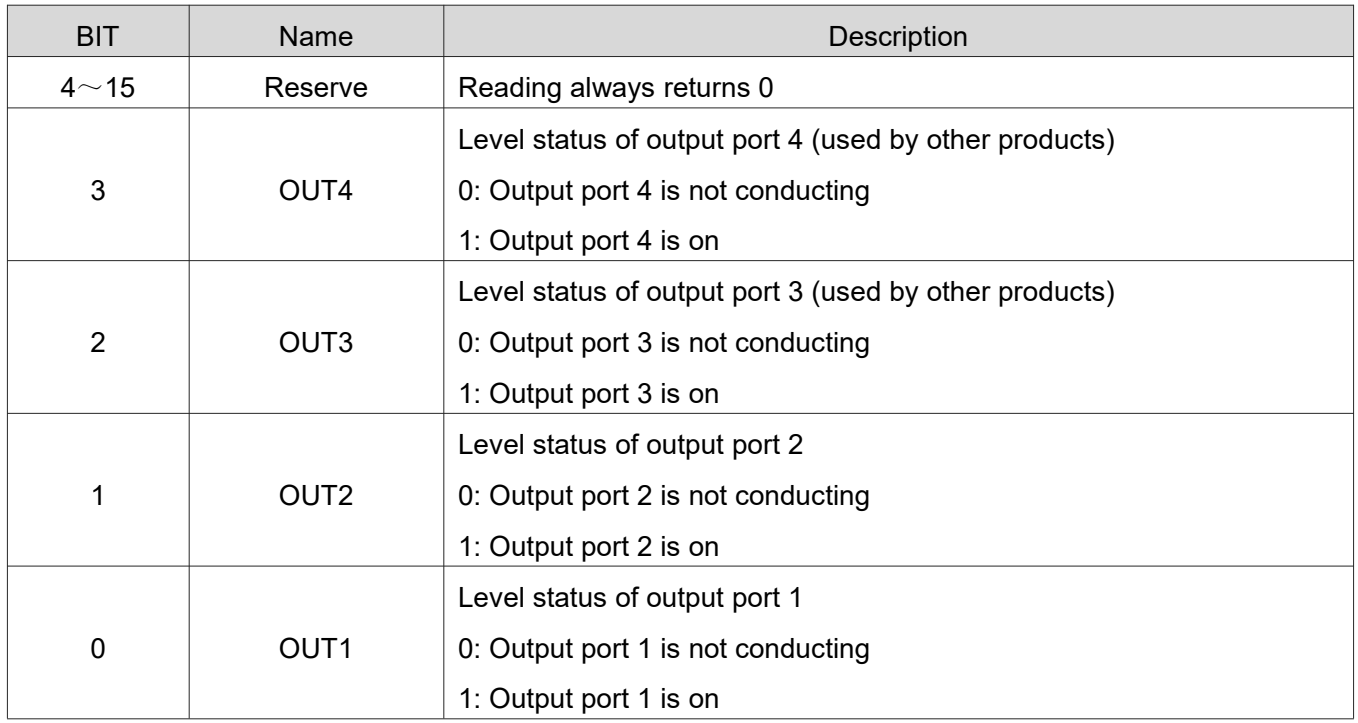

## **Input port turn-on edge latch register[4]**

Every time the port changes from the off state to the on state, the driver will latch this change edge. MODBUS address: 4

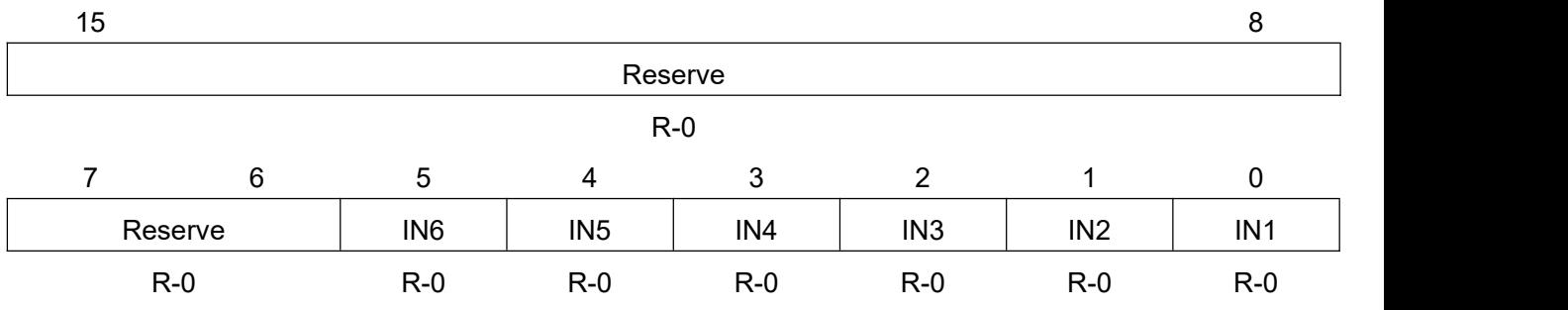

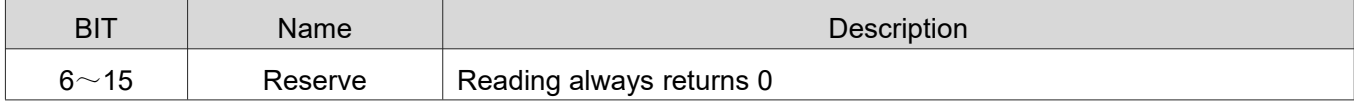

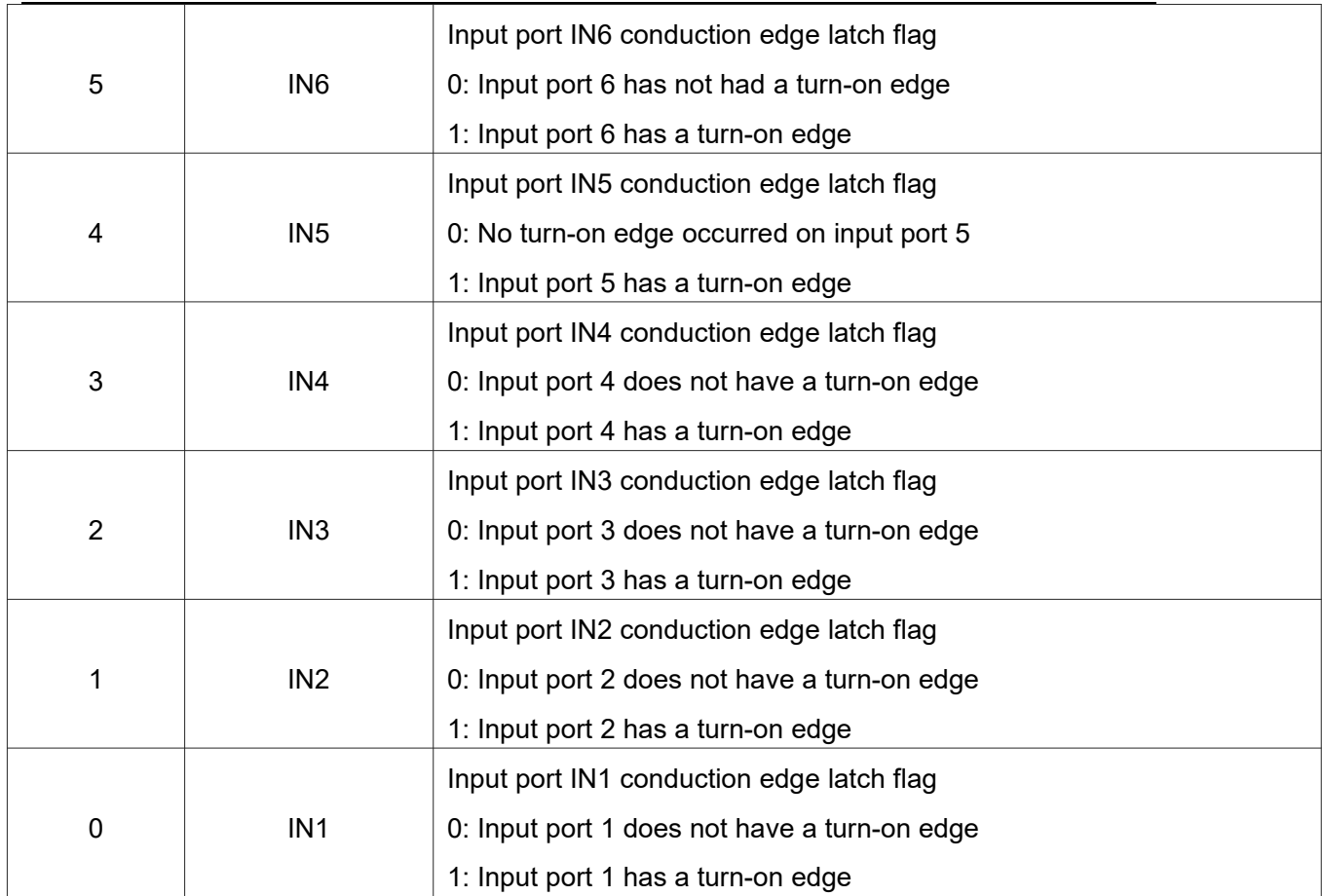

## **Input port turn-off edge latch register[5]**

Every time the port changes from on to off, the driver will latch this changing edge. MODBUS address: 5

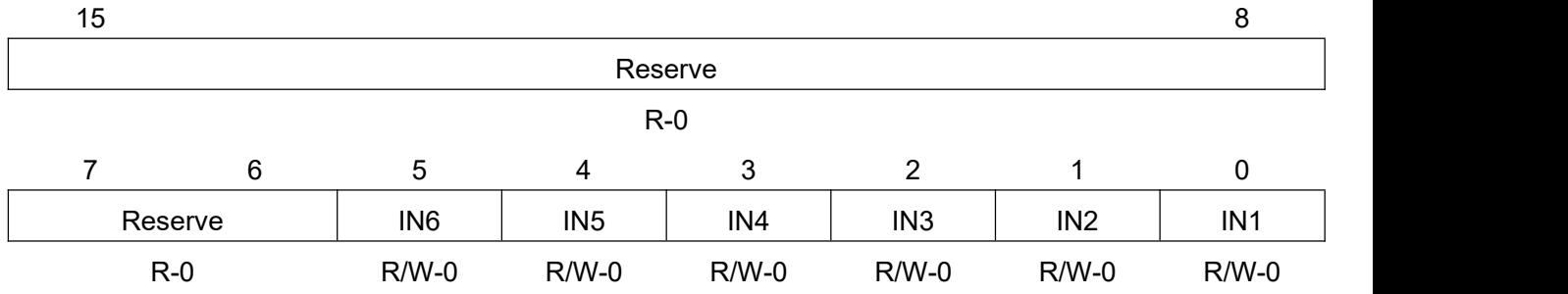

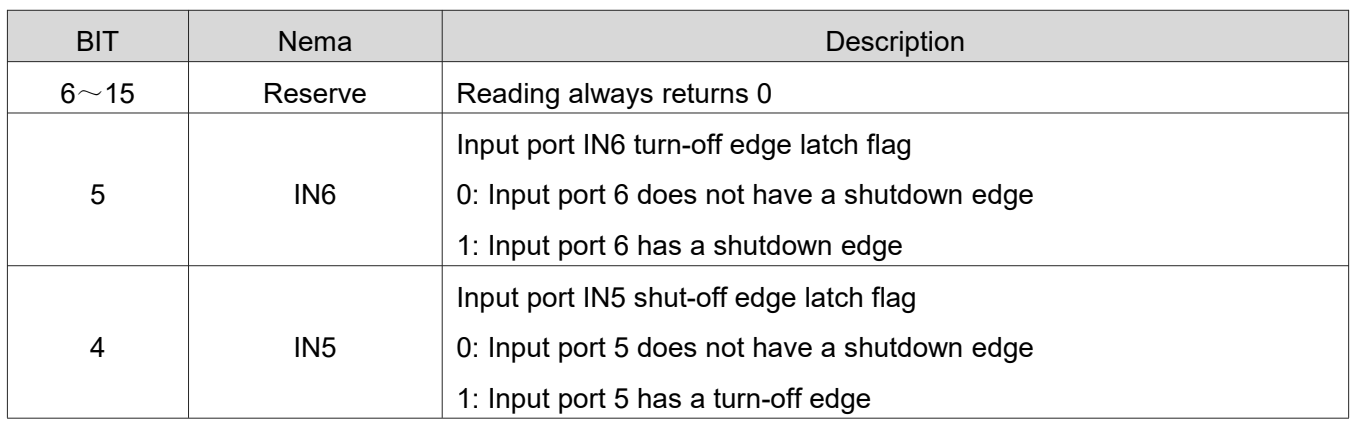

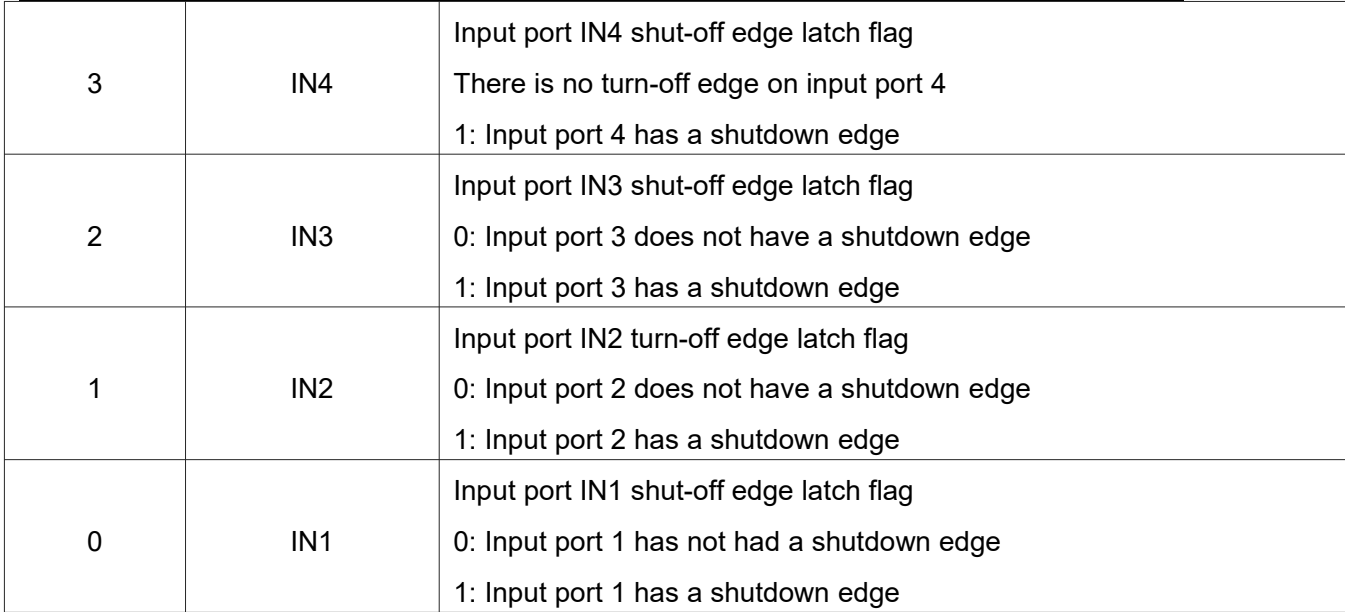

## **Input port conduction edge clear register [6]**

Used to clear the latched conduction edge flag. MODBUS address: 6

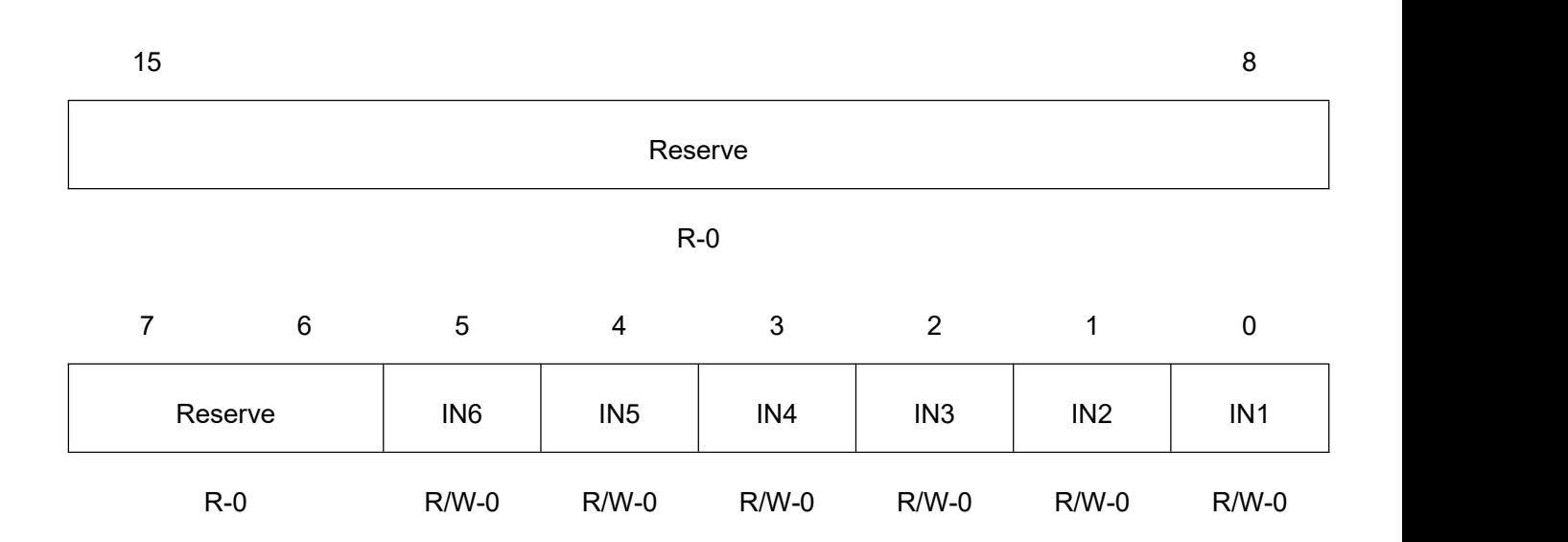

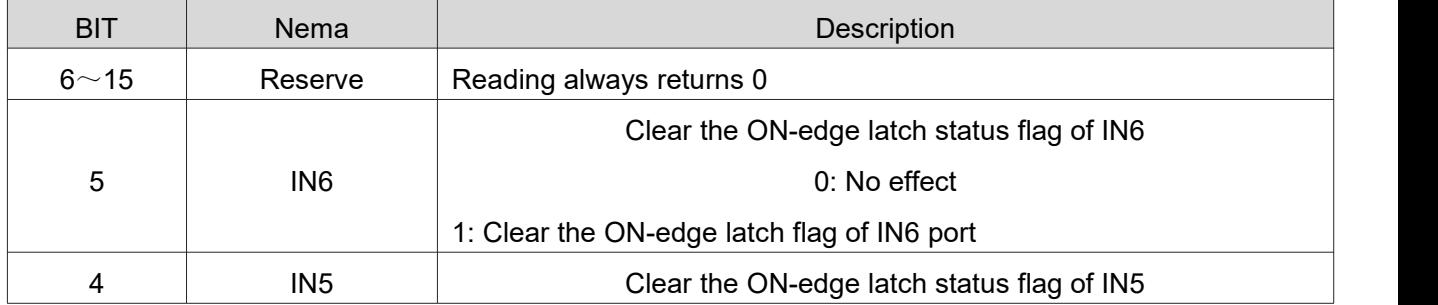

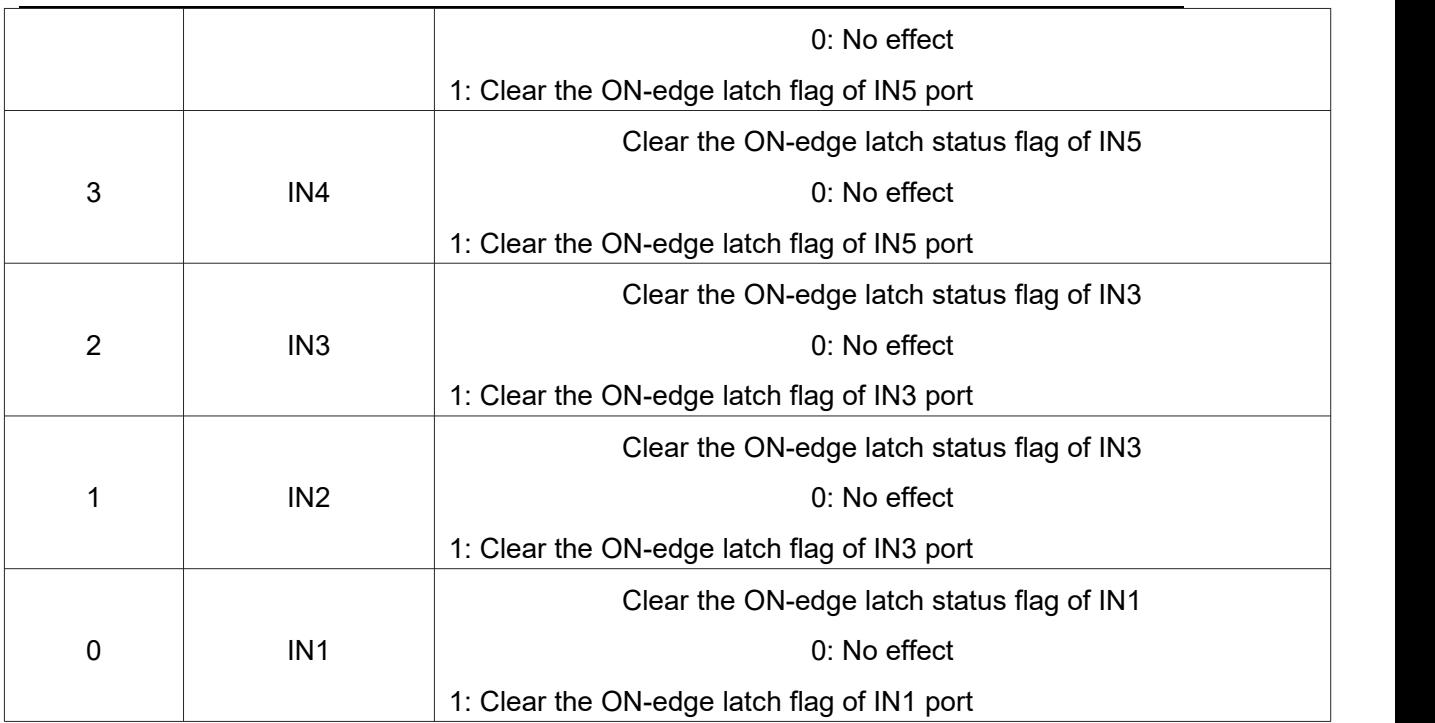

# **Input port shutdown edge clear register [7]**

Used to clear the latched turn-off edge flag. MODBUS address: 7

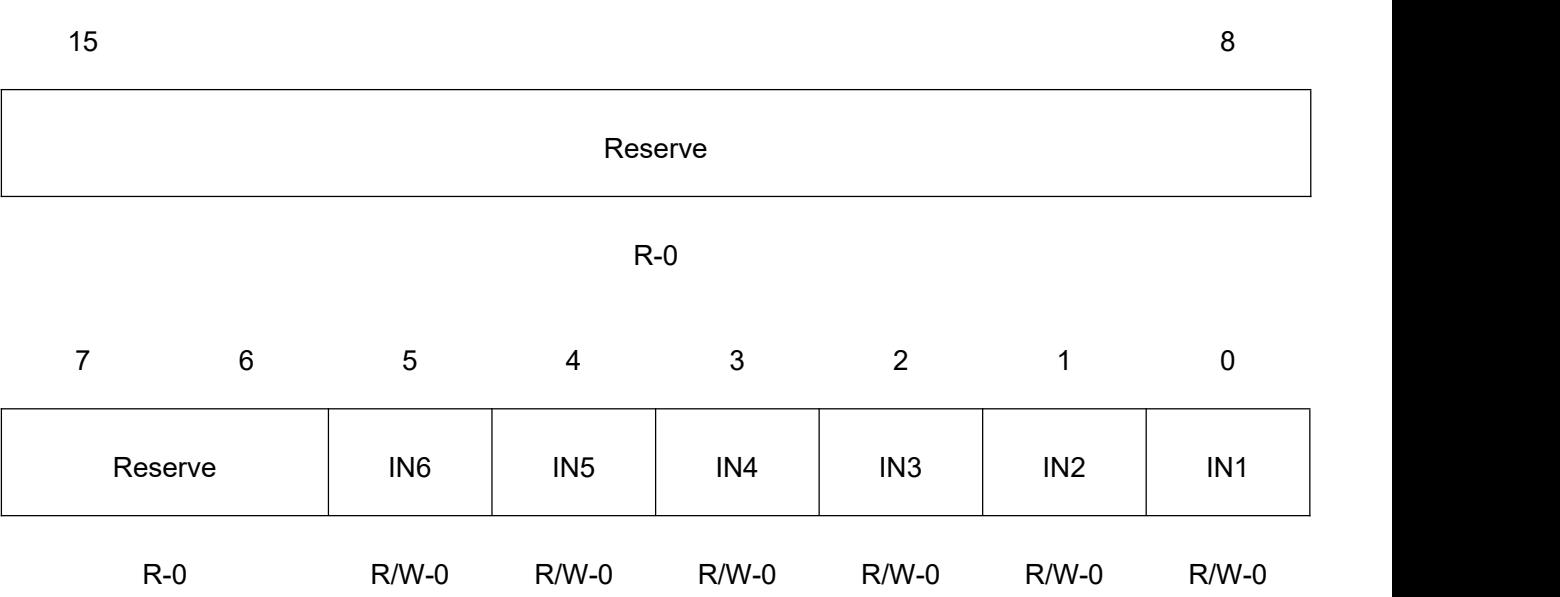

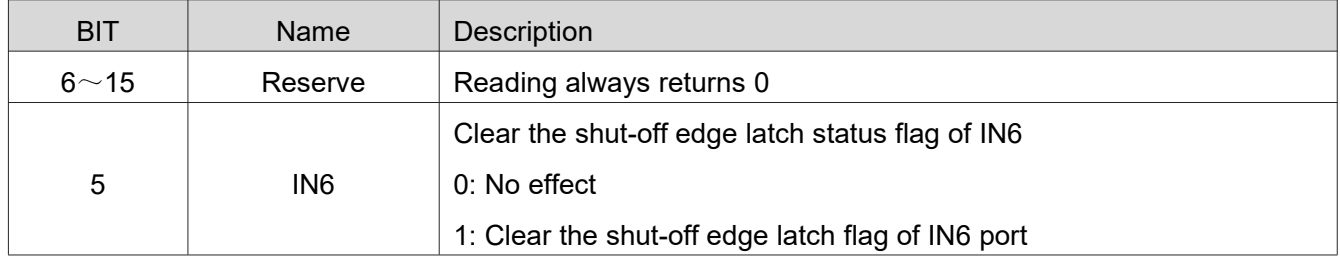

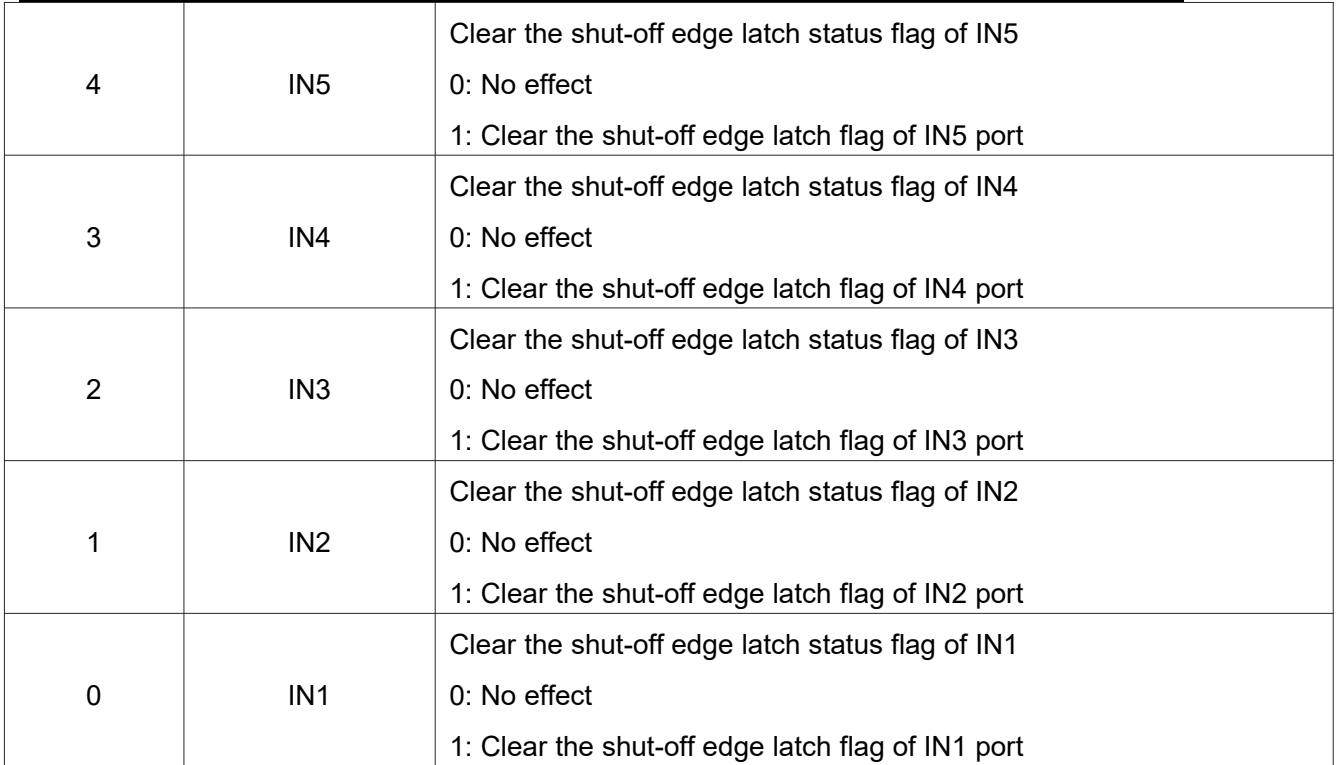

## <span id="page-25-0"></span>**6.3.3 Motor current position and speed related registers [8**~**16]**

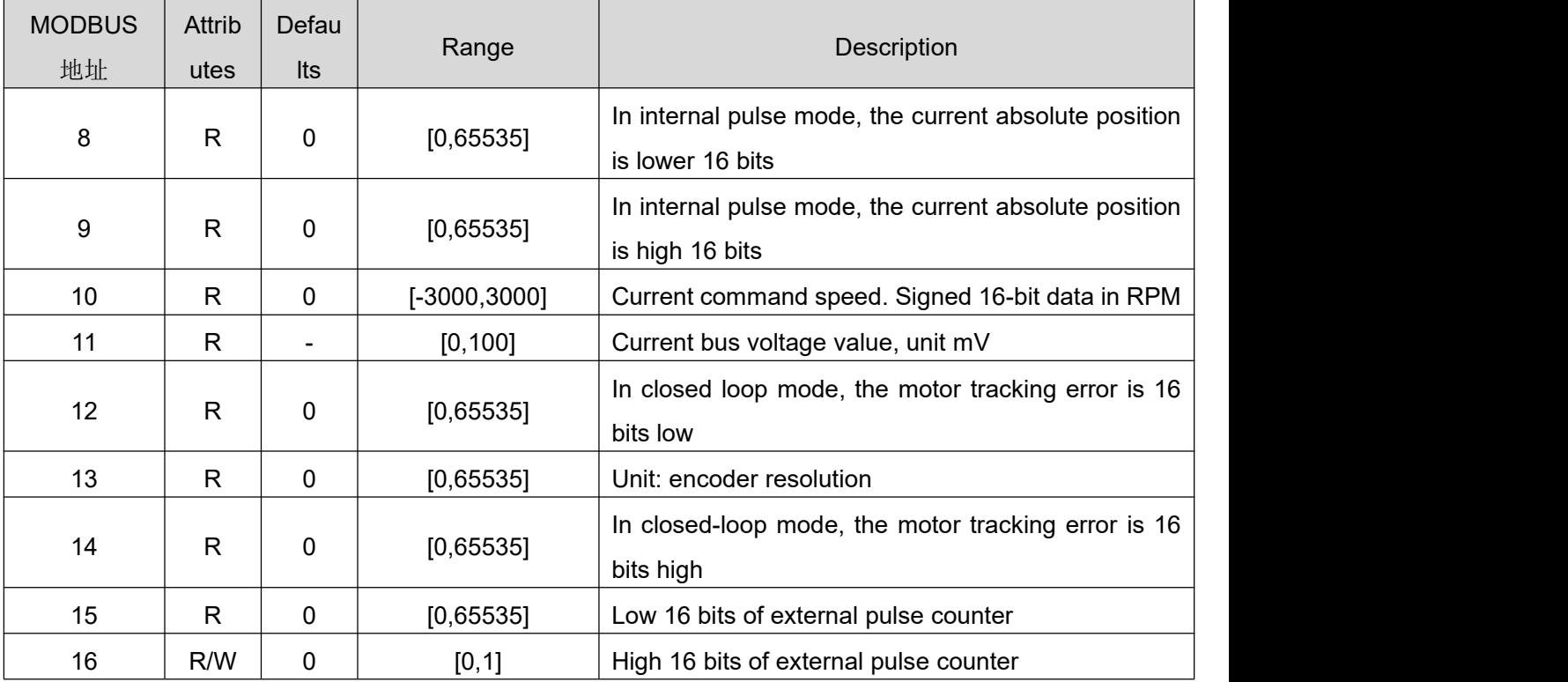

### <span id="page-25-1"></span>**6.3.4 Drive control mode setting [17**~**23]**

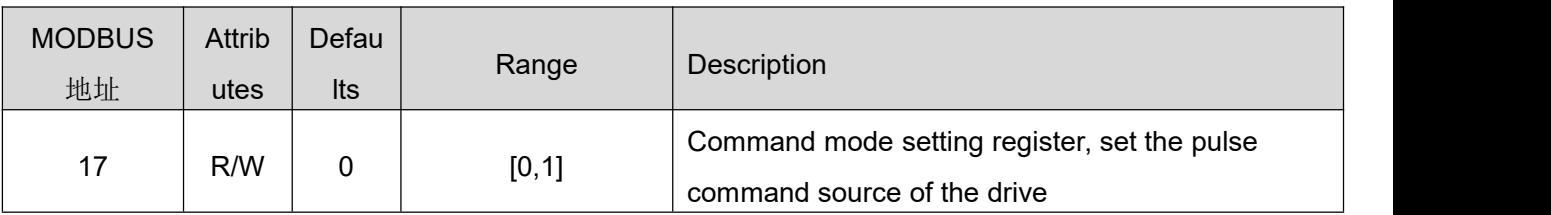

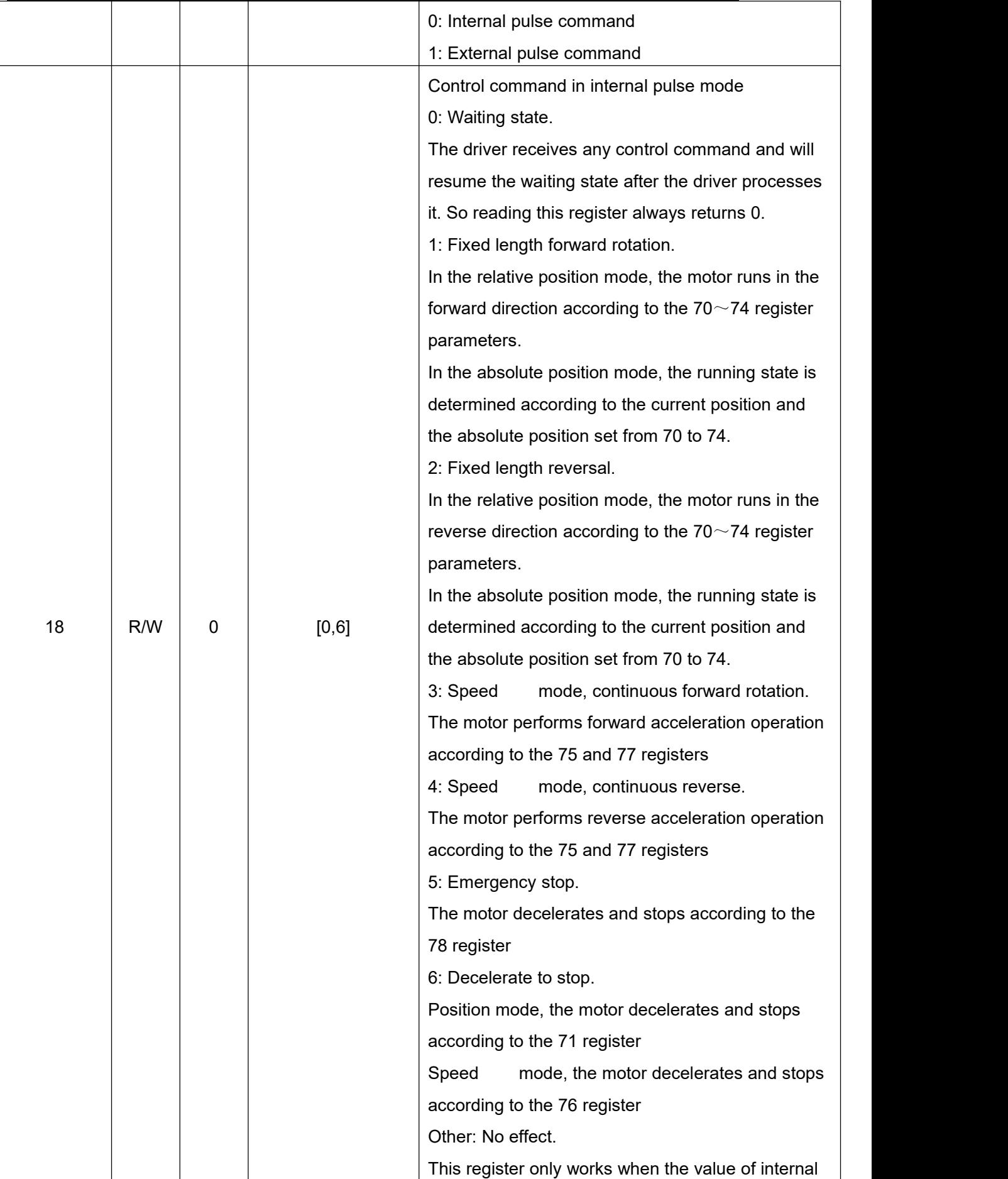

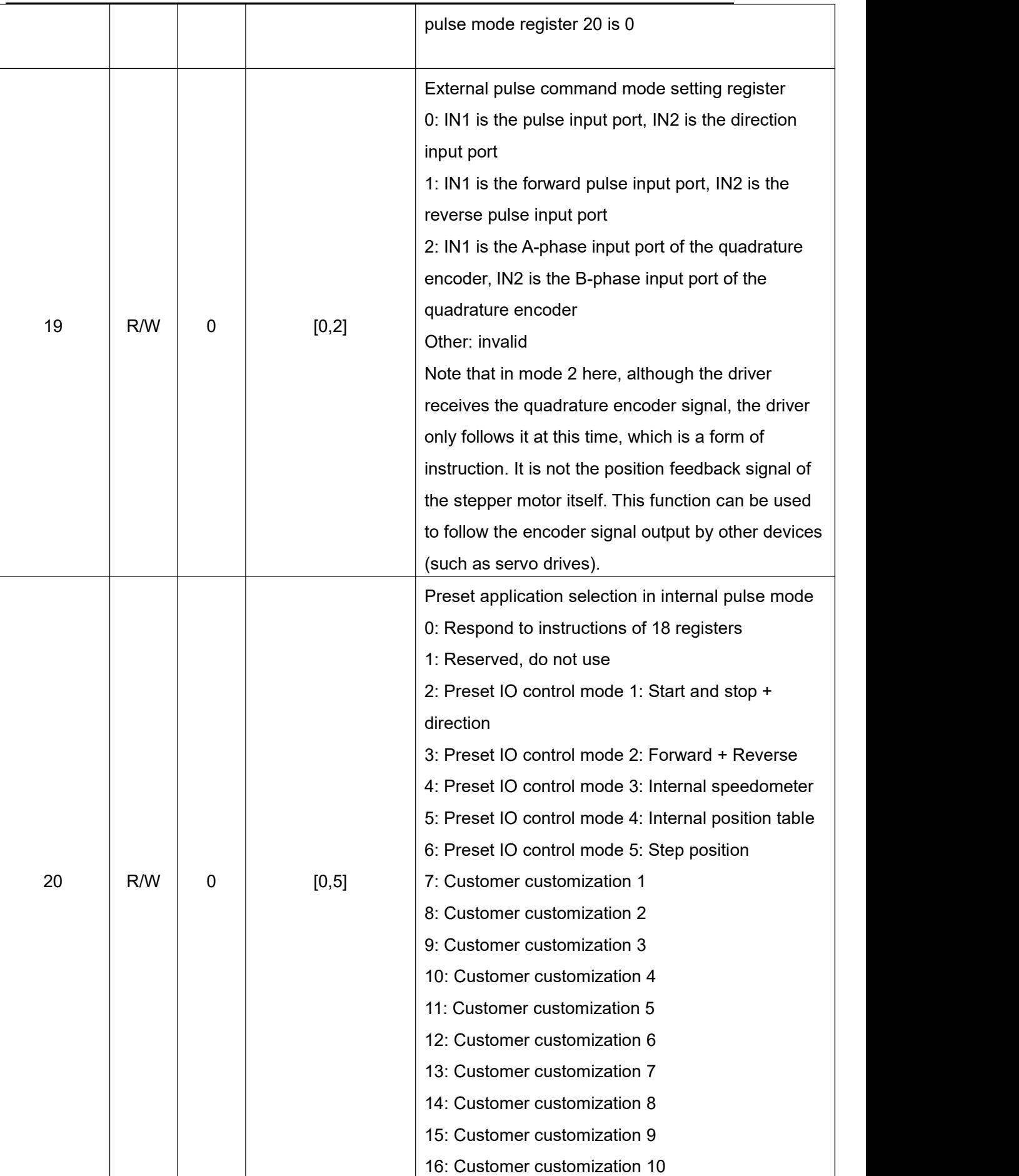

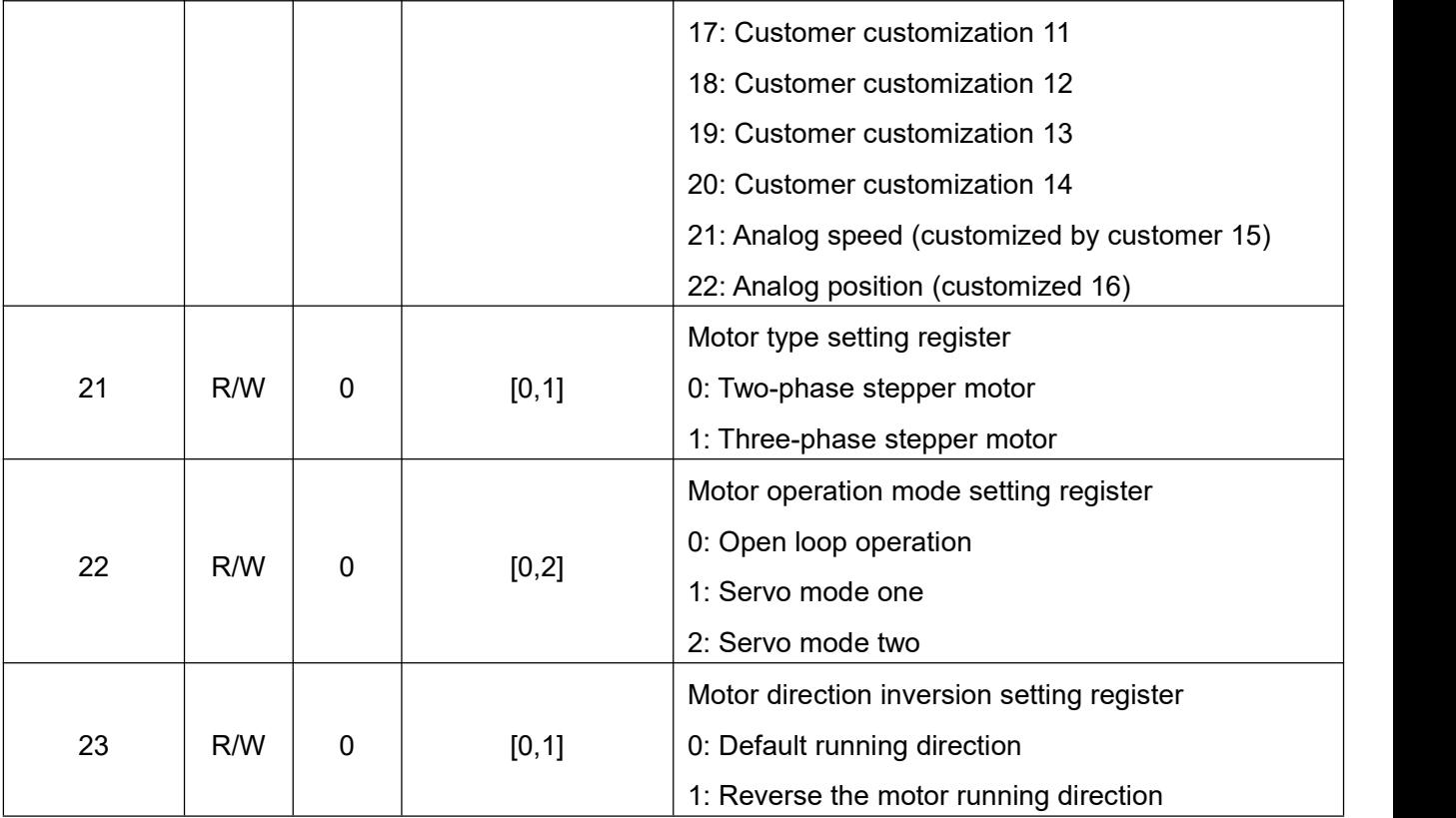

## <span id="page-28-0"></span>**6.3.5 Open loop operation parameter setting [24**~**29]**

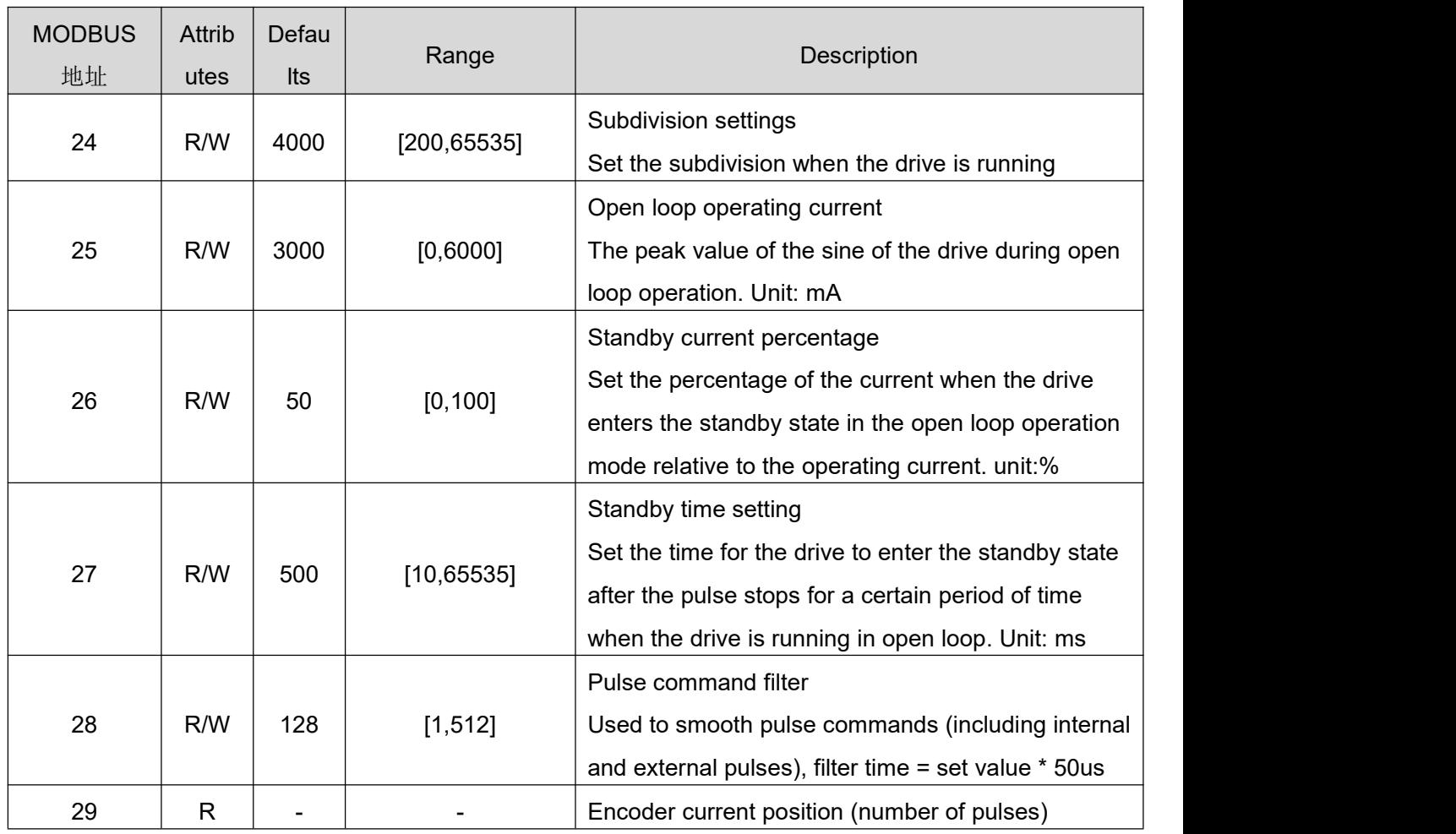

### <span id="page-29-0"></span>**6.3.6 Motor and current loop parameters [30**~**39]**

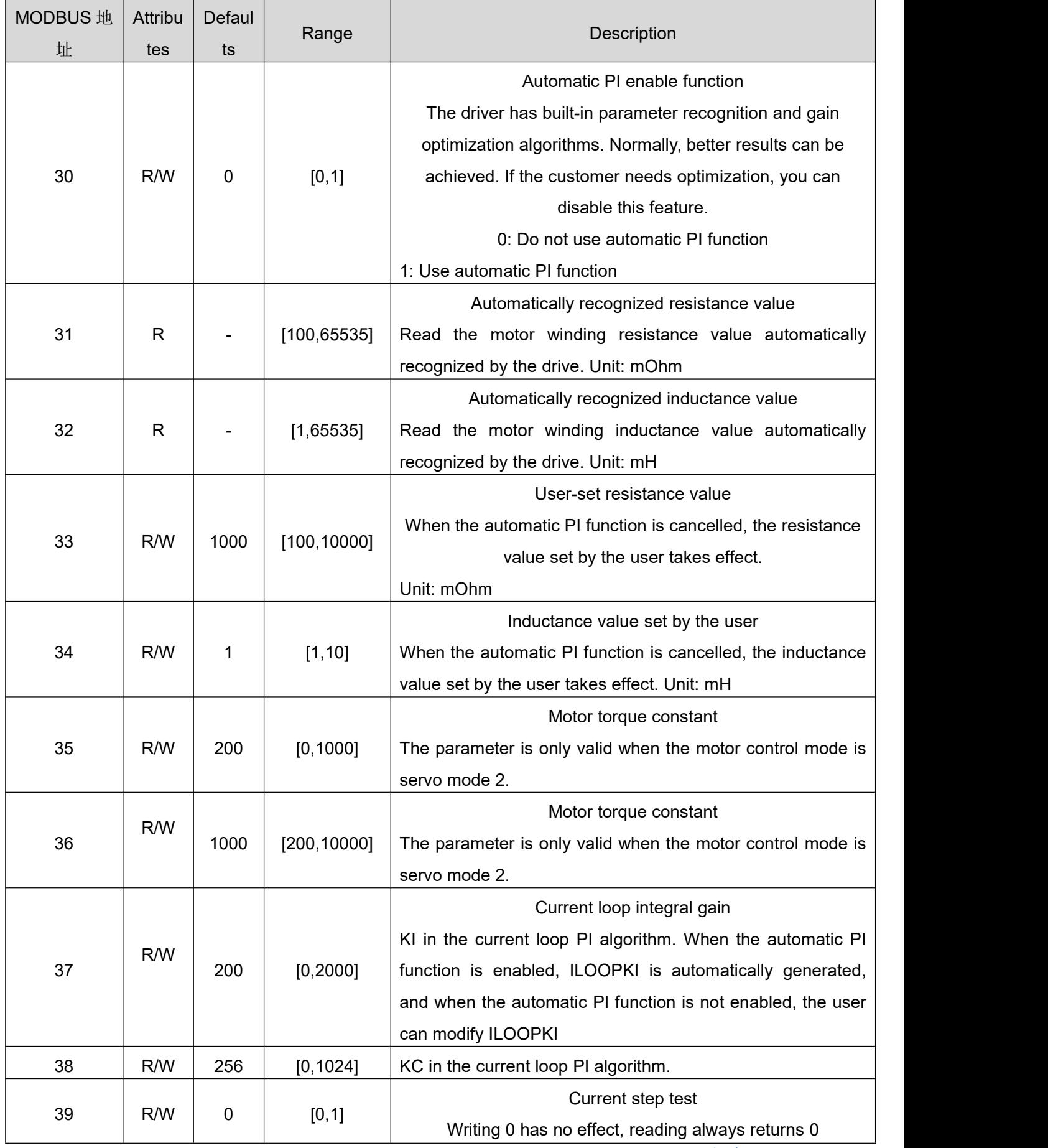

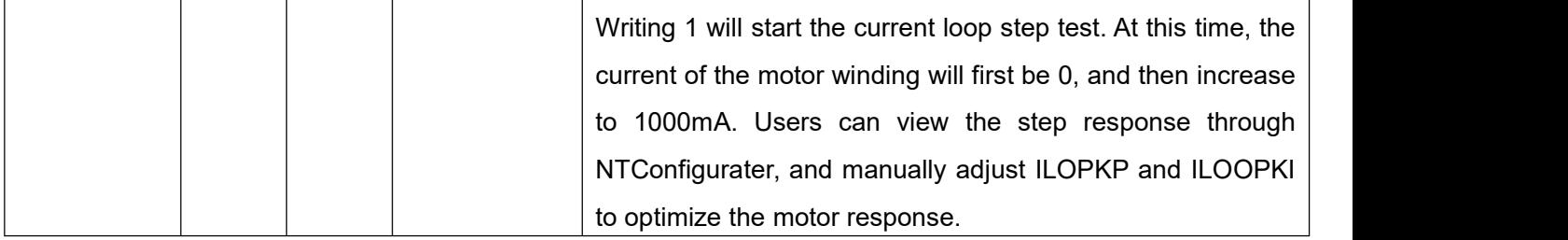

### <span id="page-30-0"></span>**6.3.7 Closed loop control motor parameters [40**~**48]**

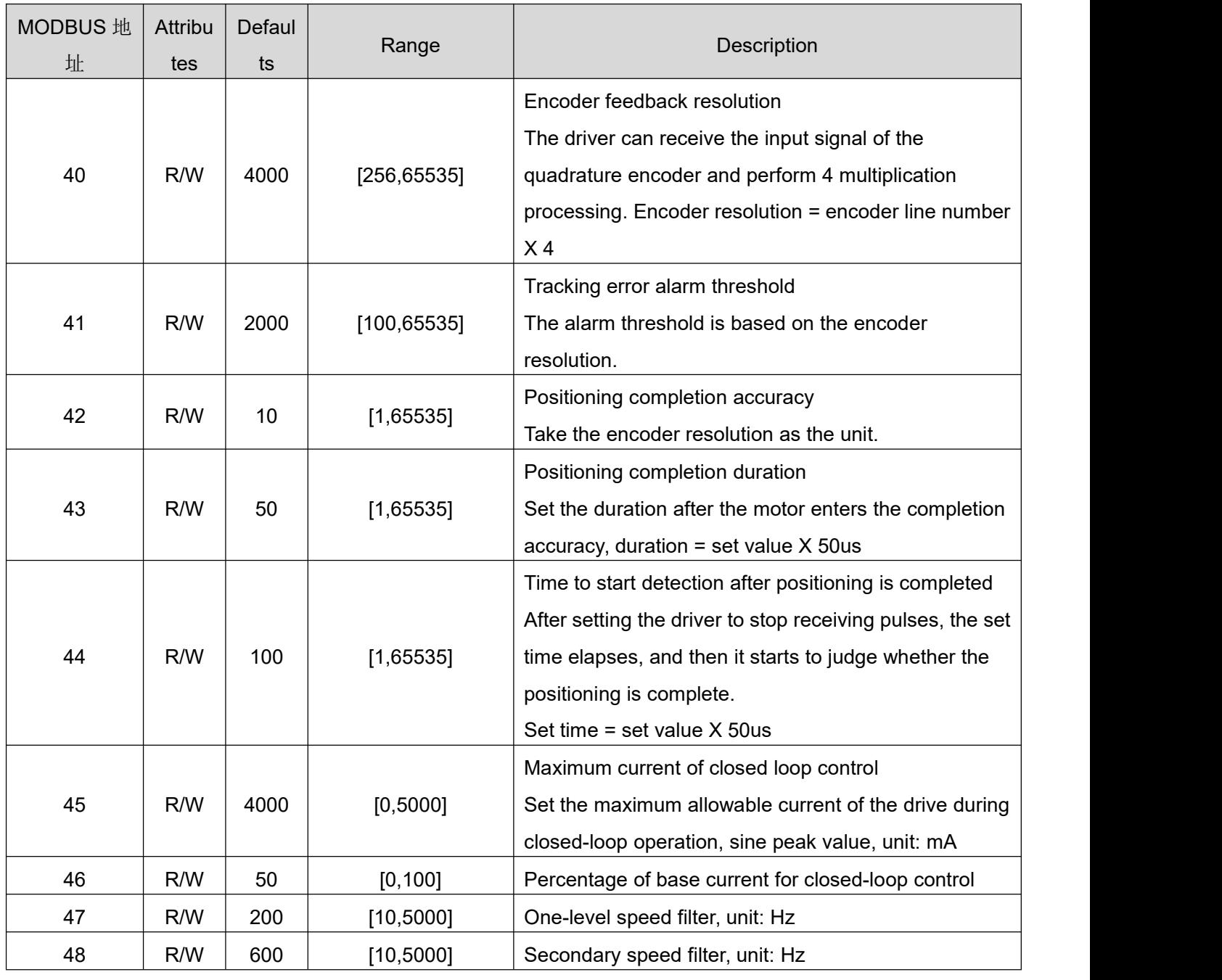

<span id="page-30-1"></span>**6.3.8 Closed loop servo parameters [49**~**59]**

**T60PLUSV3.0** User manual -32-

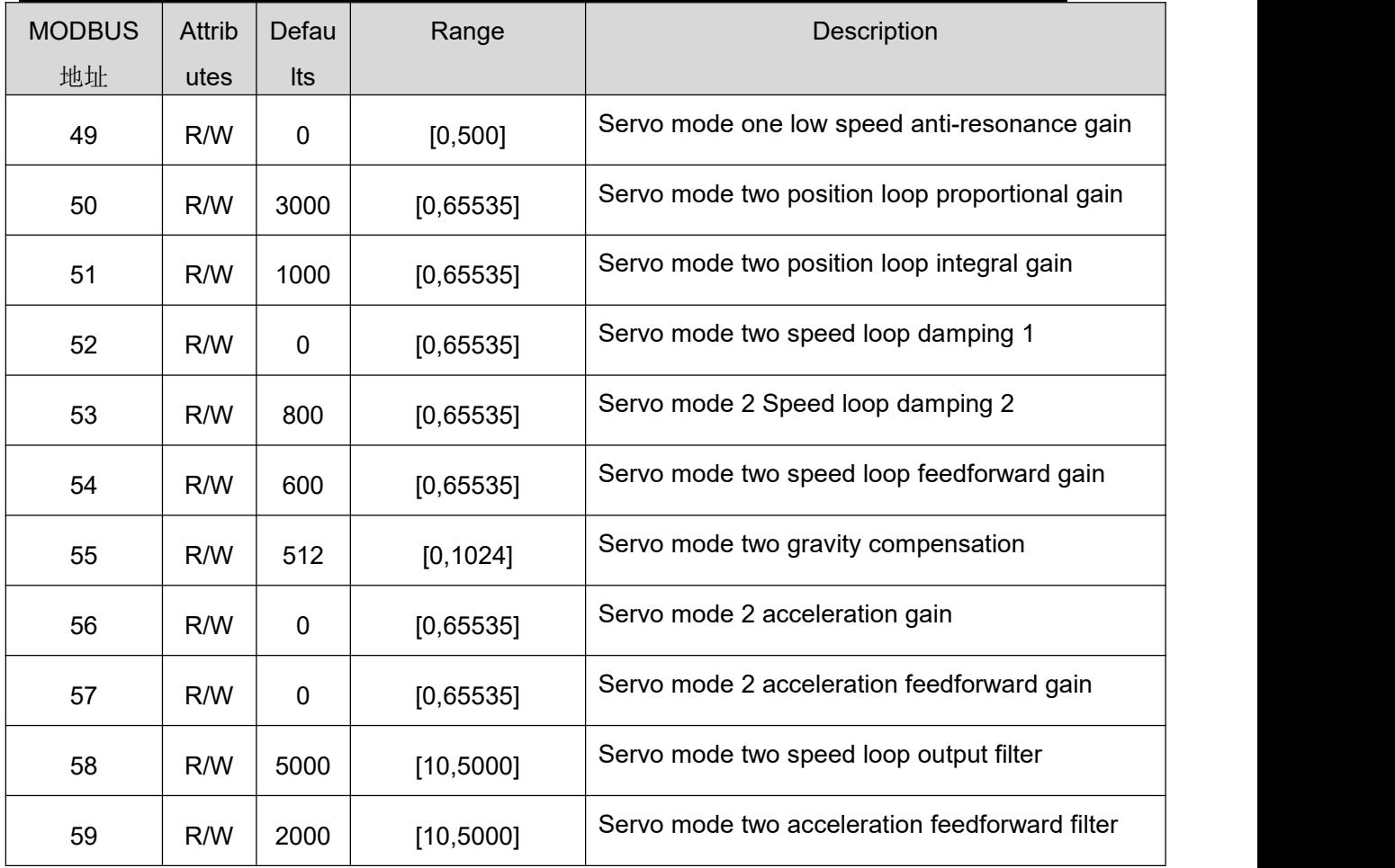

<span id="page-31-0"></span>**6.3.9 Input and output setting register [60**~**69]**、**[102**~**104]**

# **Input port setting register [60**~**63]**

The drive contains 4 input ports, and each input port is set in the same way.

#### 15  $\,$  8

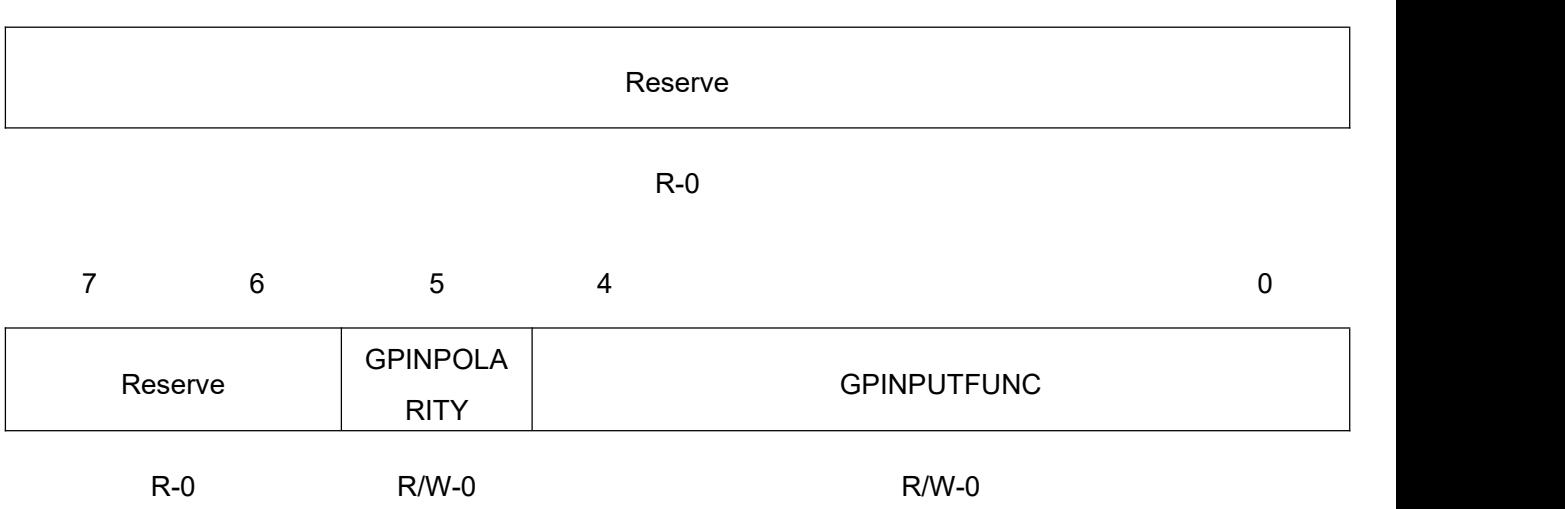

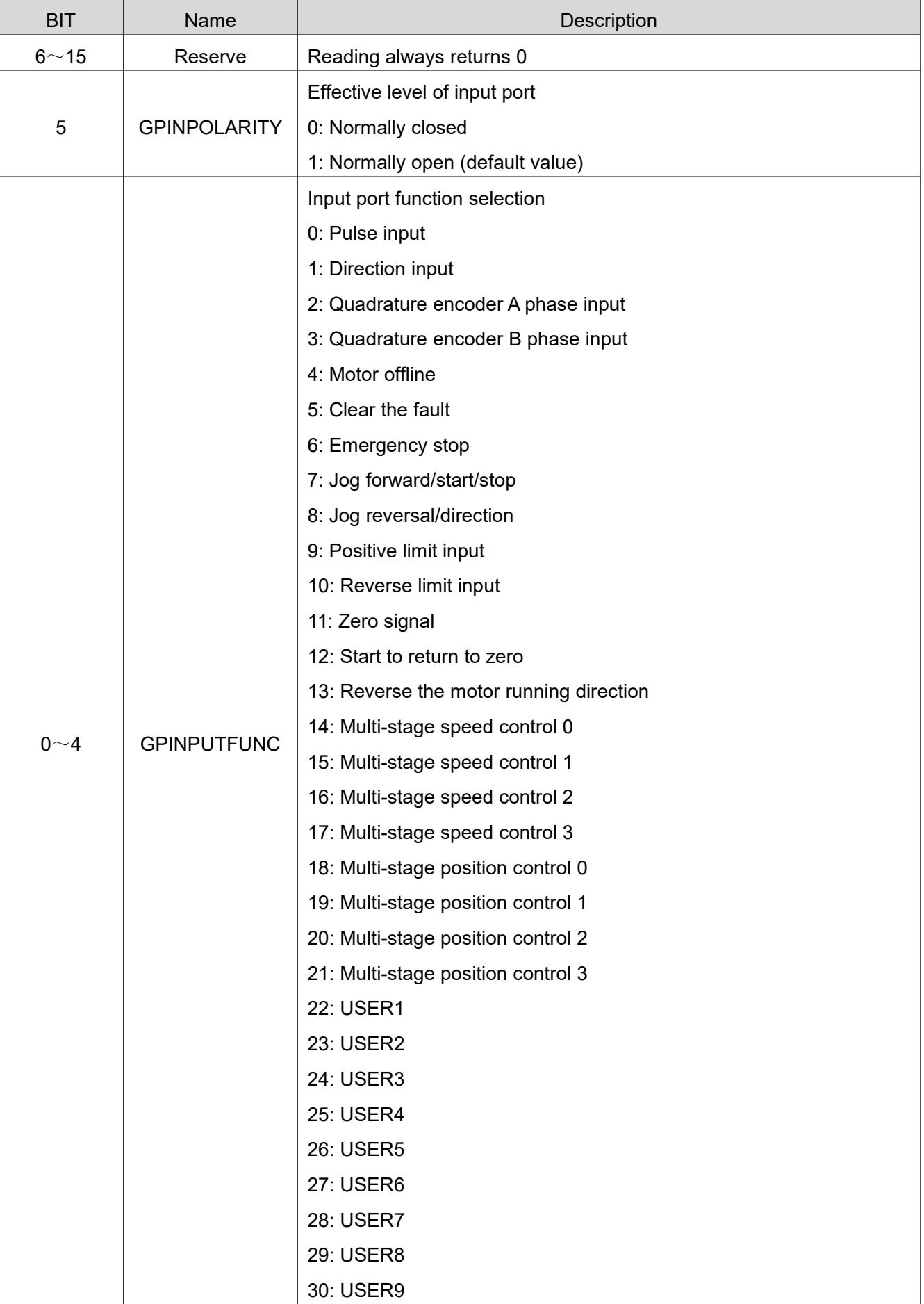

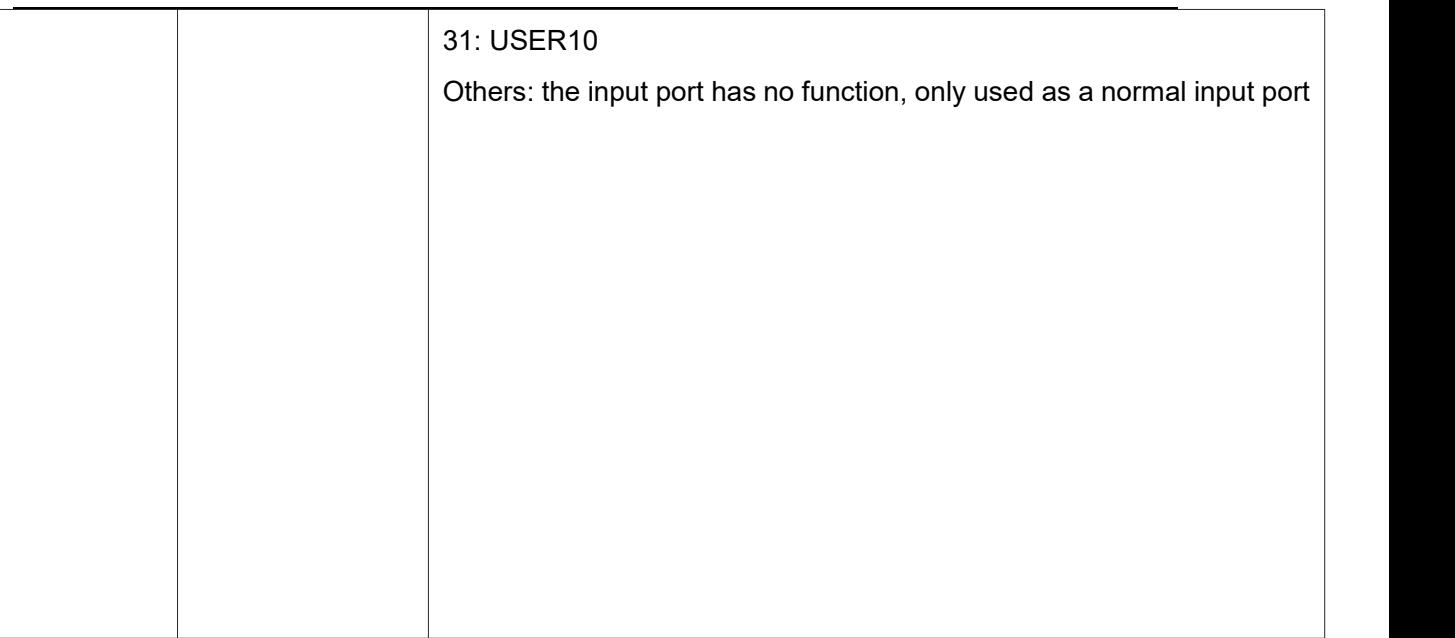

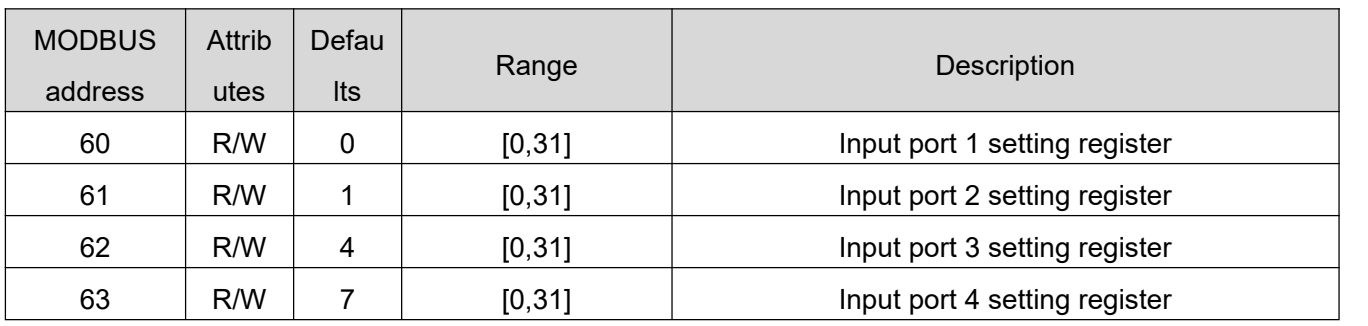

# **Output port setting register [66,67,102]**

The drive contains 3 output ports, each of which is set in the same way

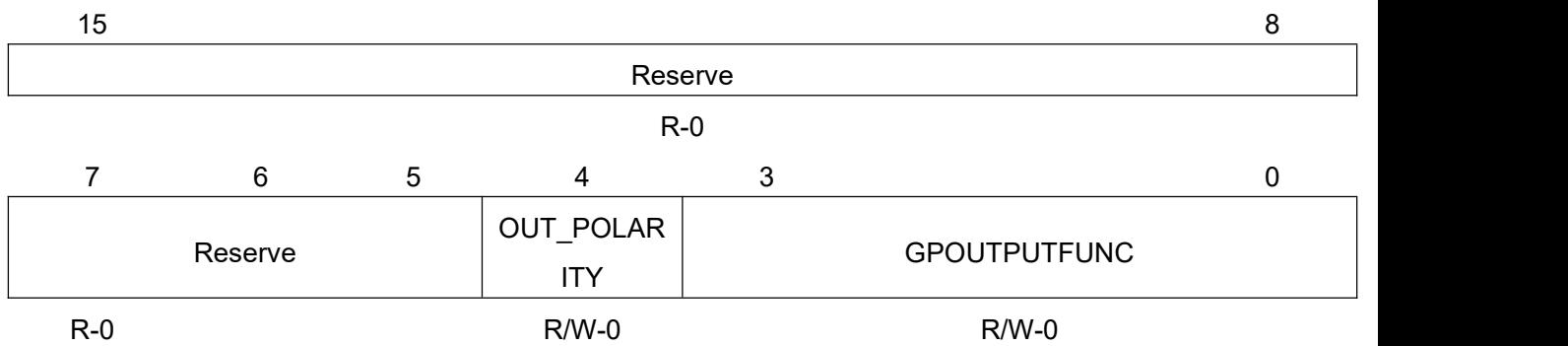

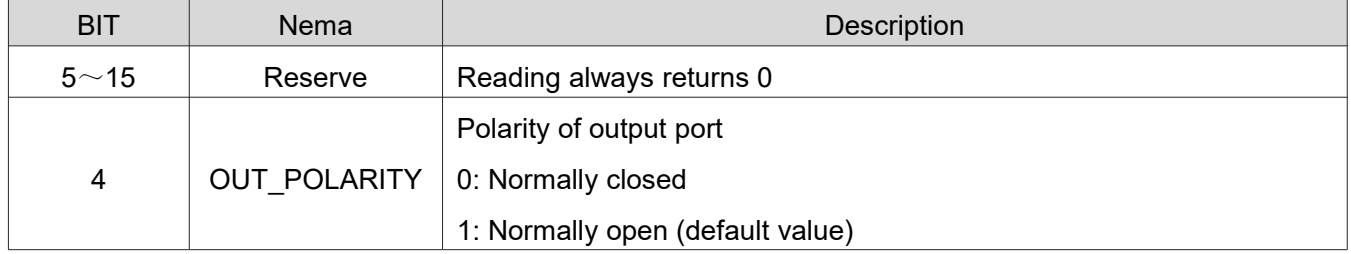

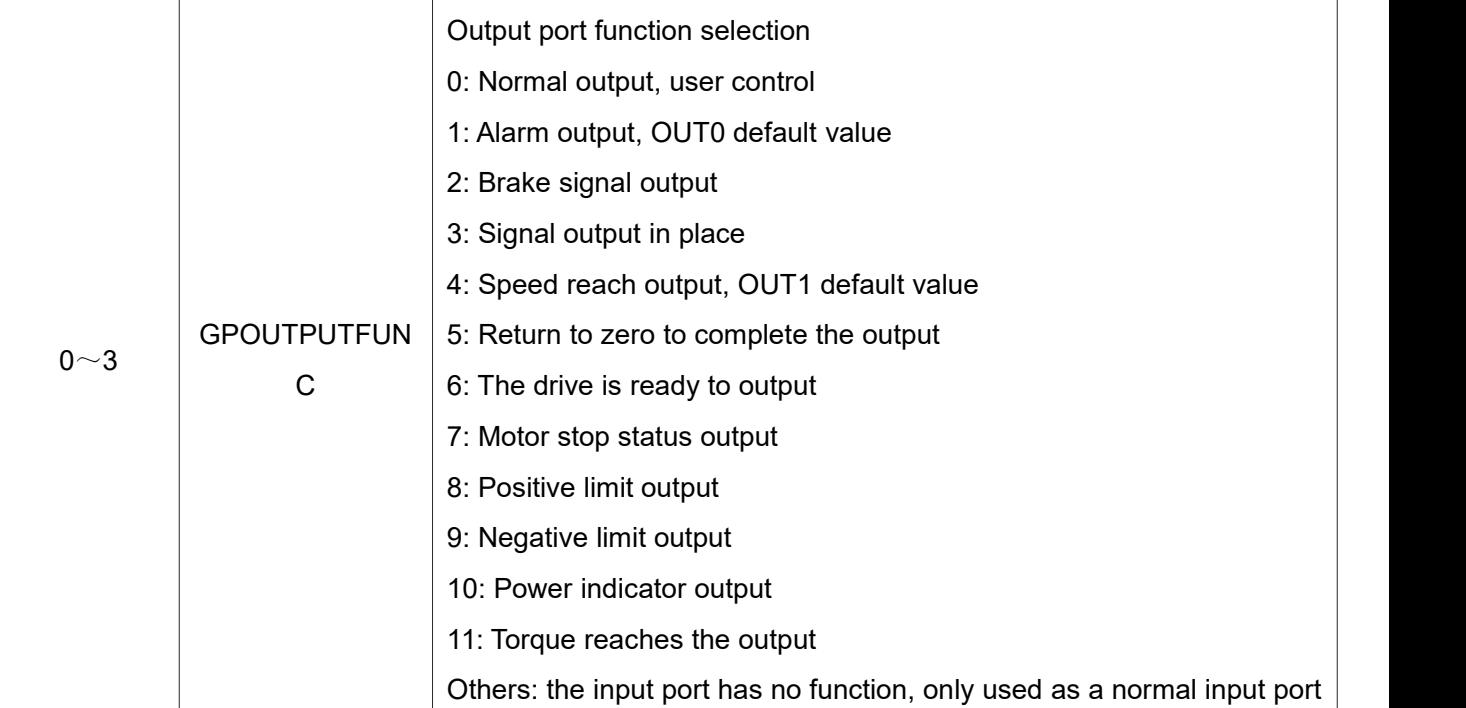

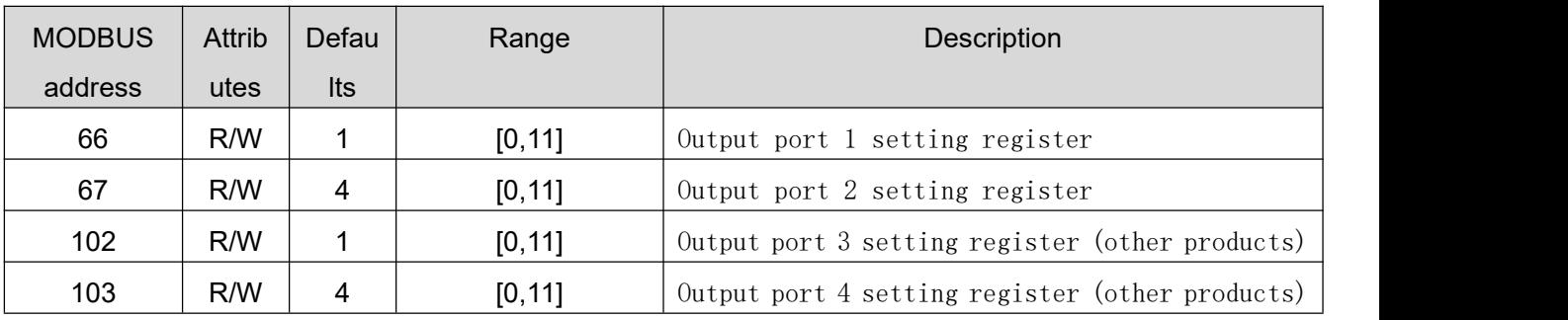

 When the output port 1/2 setting register value is set to 0 (normal output, user control function), the register with MODBUS address 68 is used to set whether the output port is on. It should be noted that the output port polarity in MODBUS address 66/67 still works. The description of the MODBUS address 68 register is as follows:

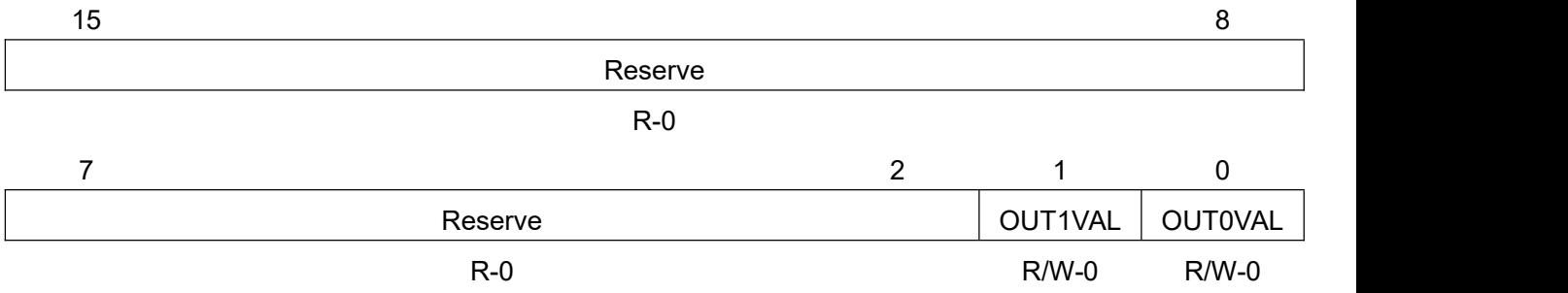

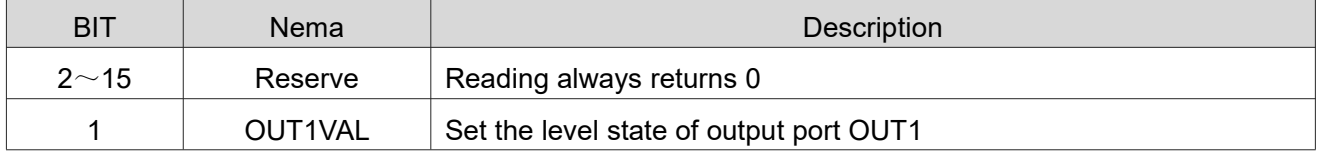

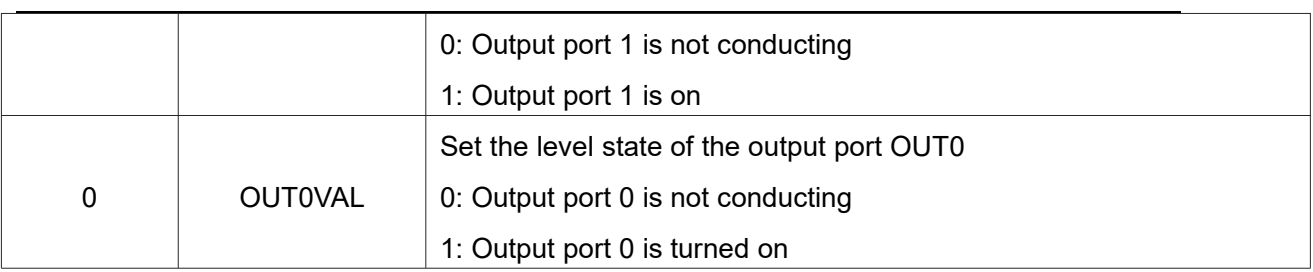

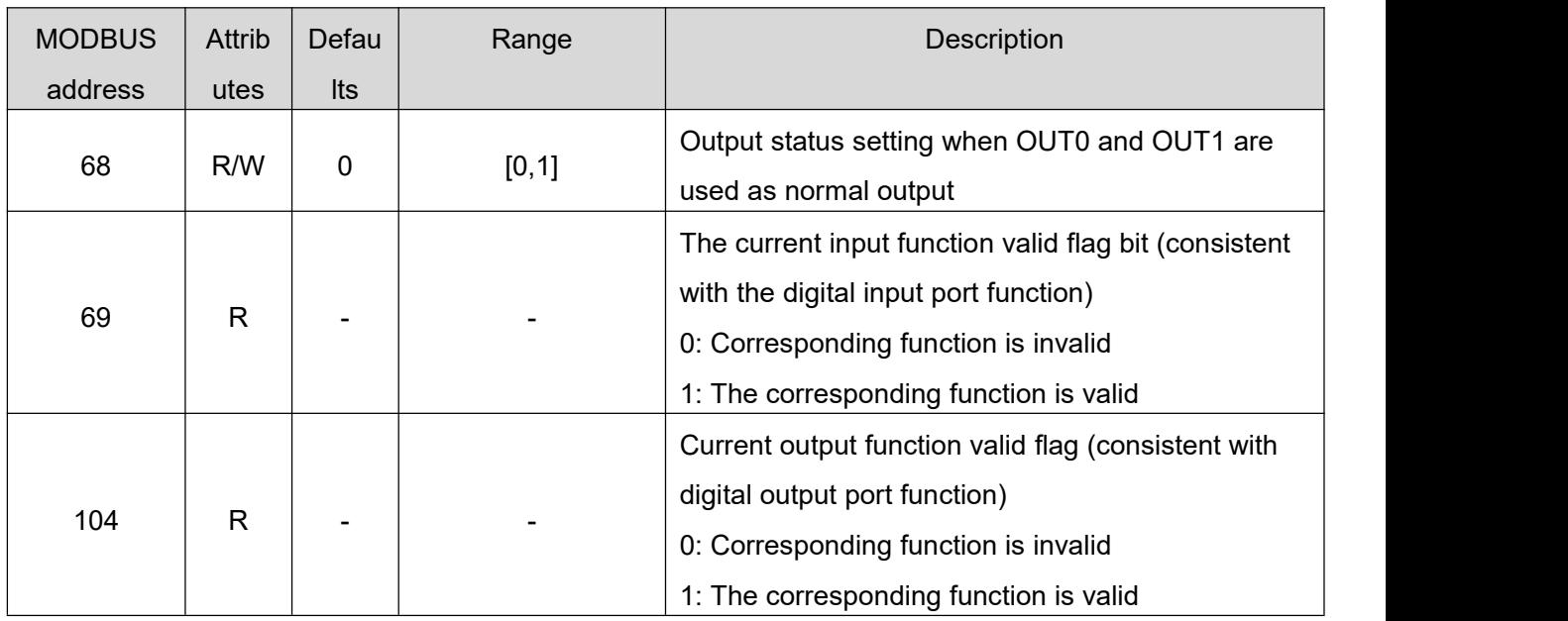

#### <span id="page-35-0"></span>**6.3.10 Point motion parameter setting [70**~**74]**

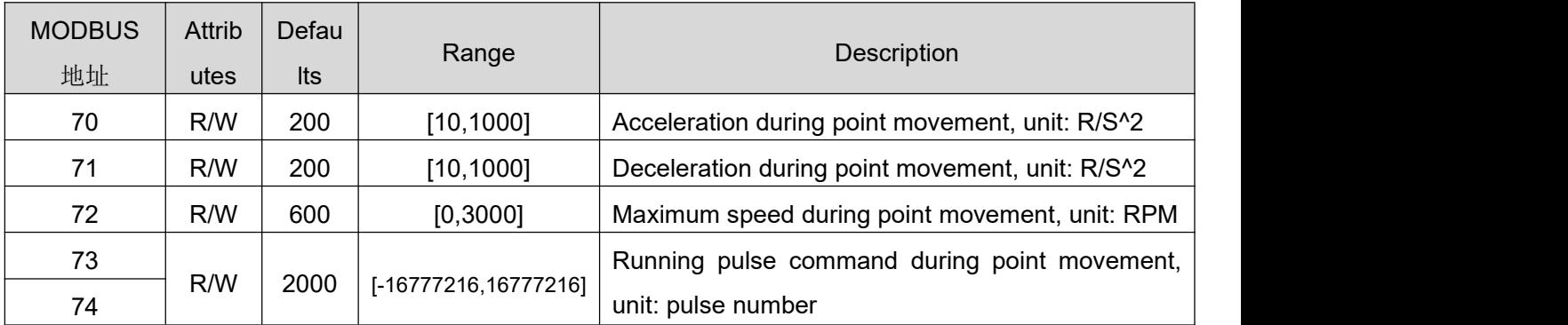

The 73 and 74 registers constitute a 32-bit signed register.

- In the incremental operation mode, the absolute values of 73 and 74 indicate the running distance, and register 18 writes 1 or 2 to control whether the motor runs in the forward or reverse direction.
- In the incremental operation mode, the absolute values of 73 and 74 indicate the running distance, and register 18 writes 1 or 2 to control whether the motor runs in the forward or reverse direction.

#### <span id="page-36-0"></span>**6.3.11 Jog mode parameter setting [75**~**78]**

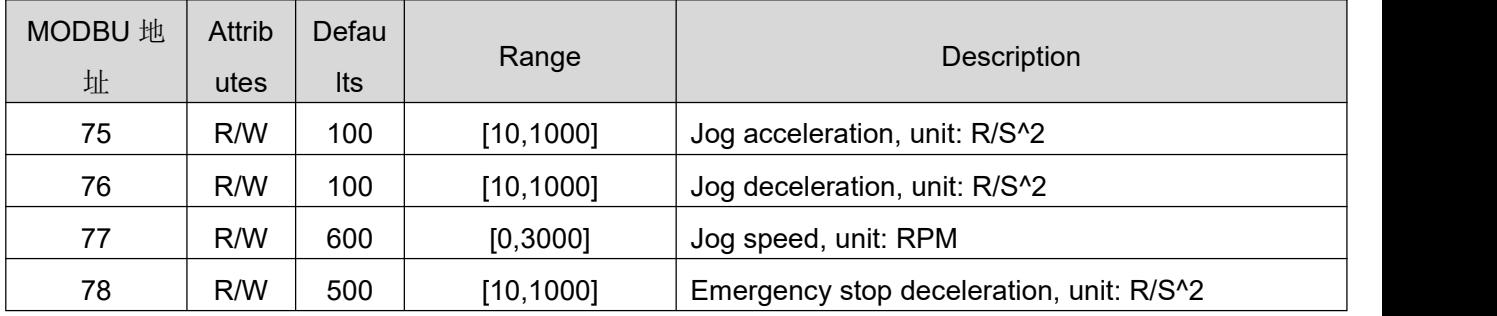

### <span id="page-36-1"></span>**6.3.12 Internal pulse control parameters [84**~**89]**

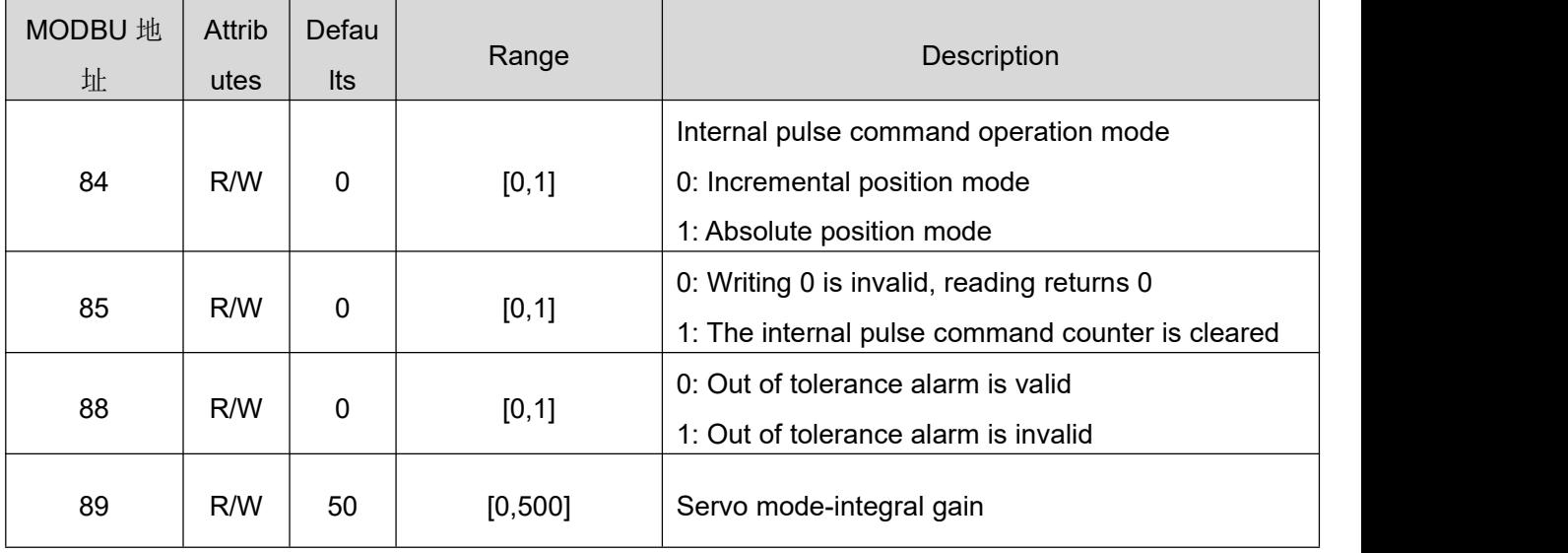

### <span id="page-36-2"></span>**6.3.13 Driverbasic parameter register [90**~**99]**

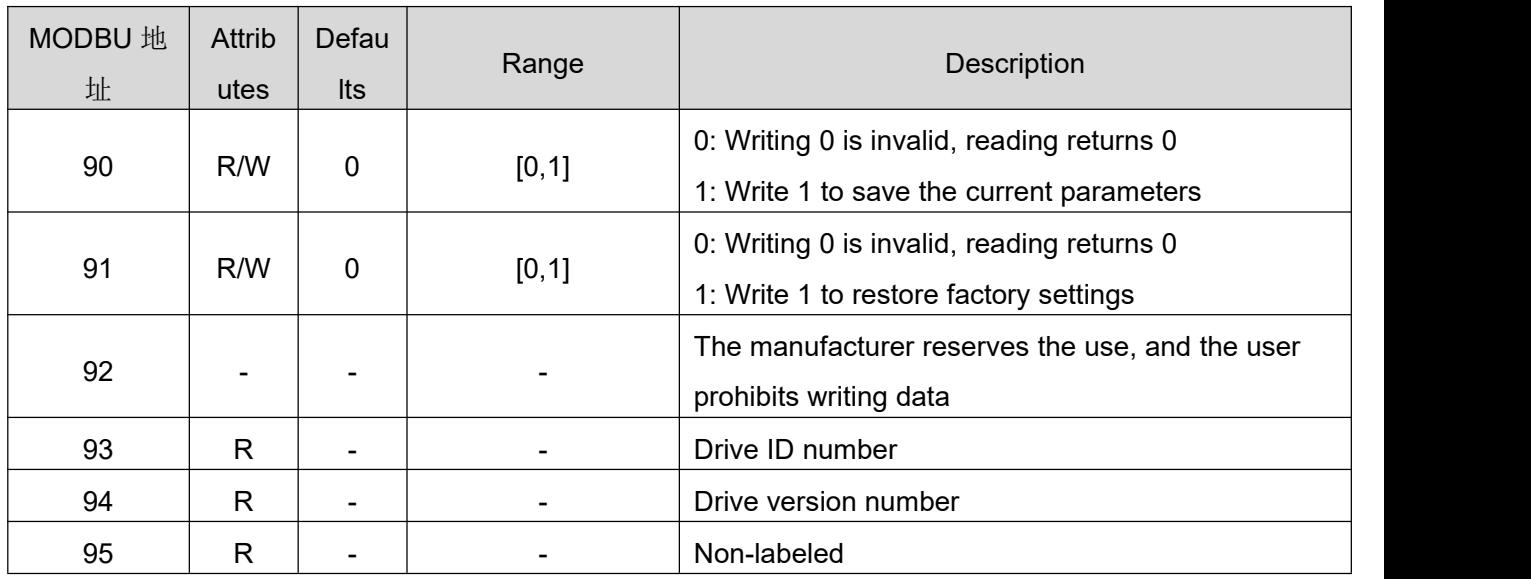

### <span id="page-36-3"></span>**6.3.14 Built-in speedometer parameter setting [100**~**120]**

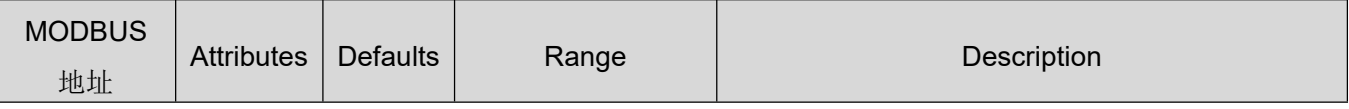

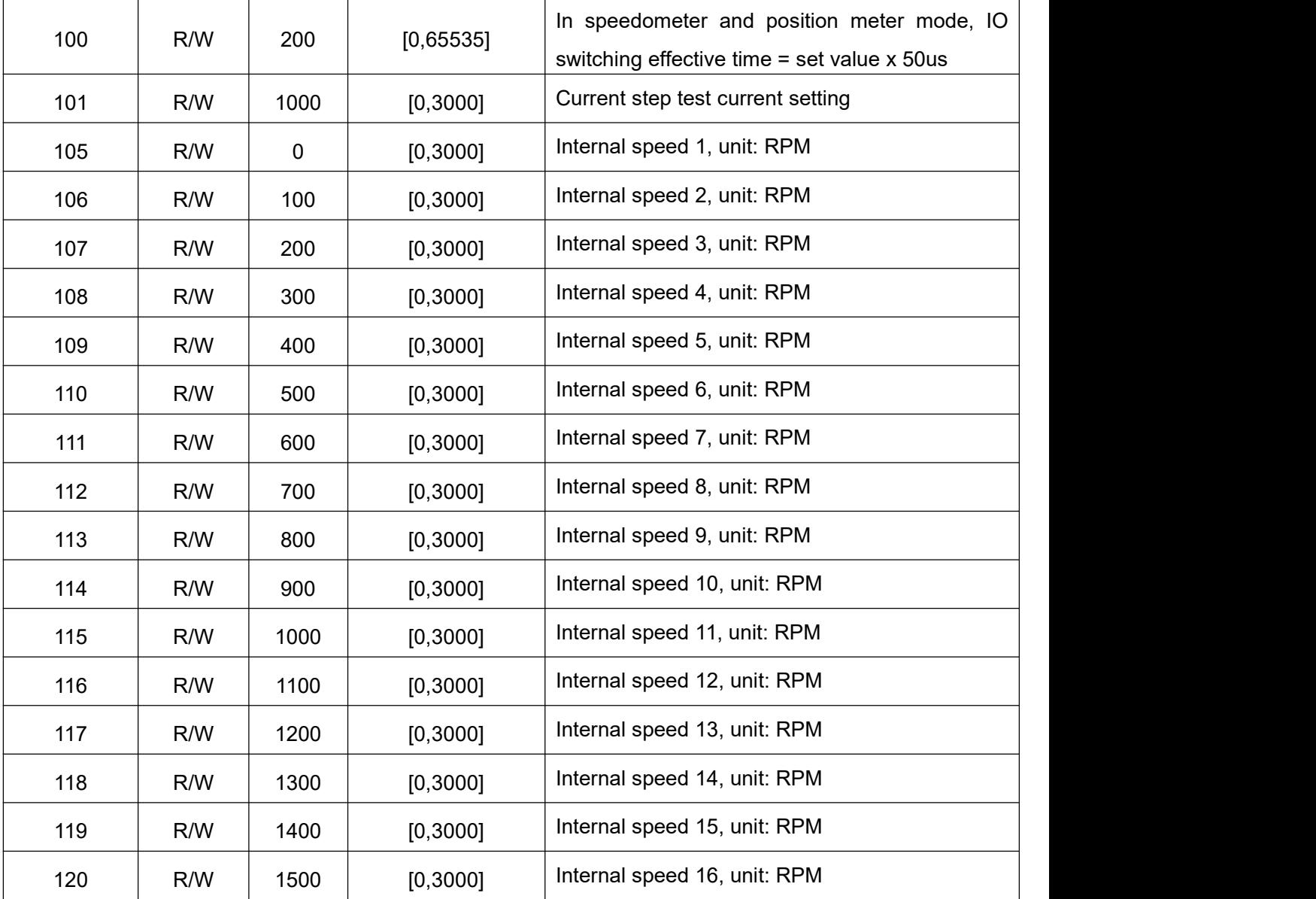

<span id="page-37-0"></span>**6.3.15 Built-in position meter parameter setting [121**~**156]**

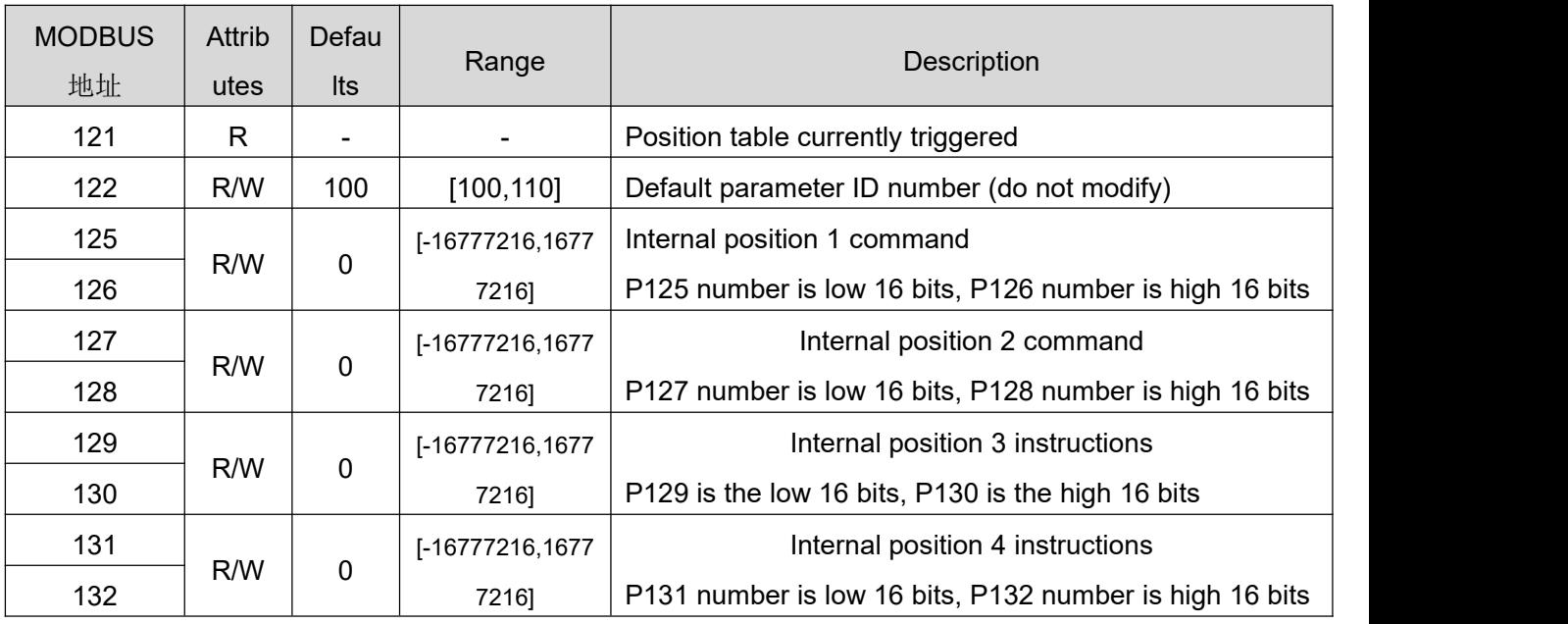

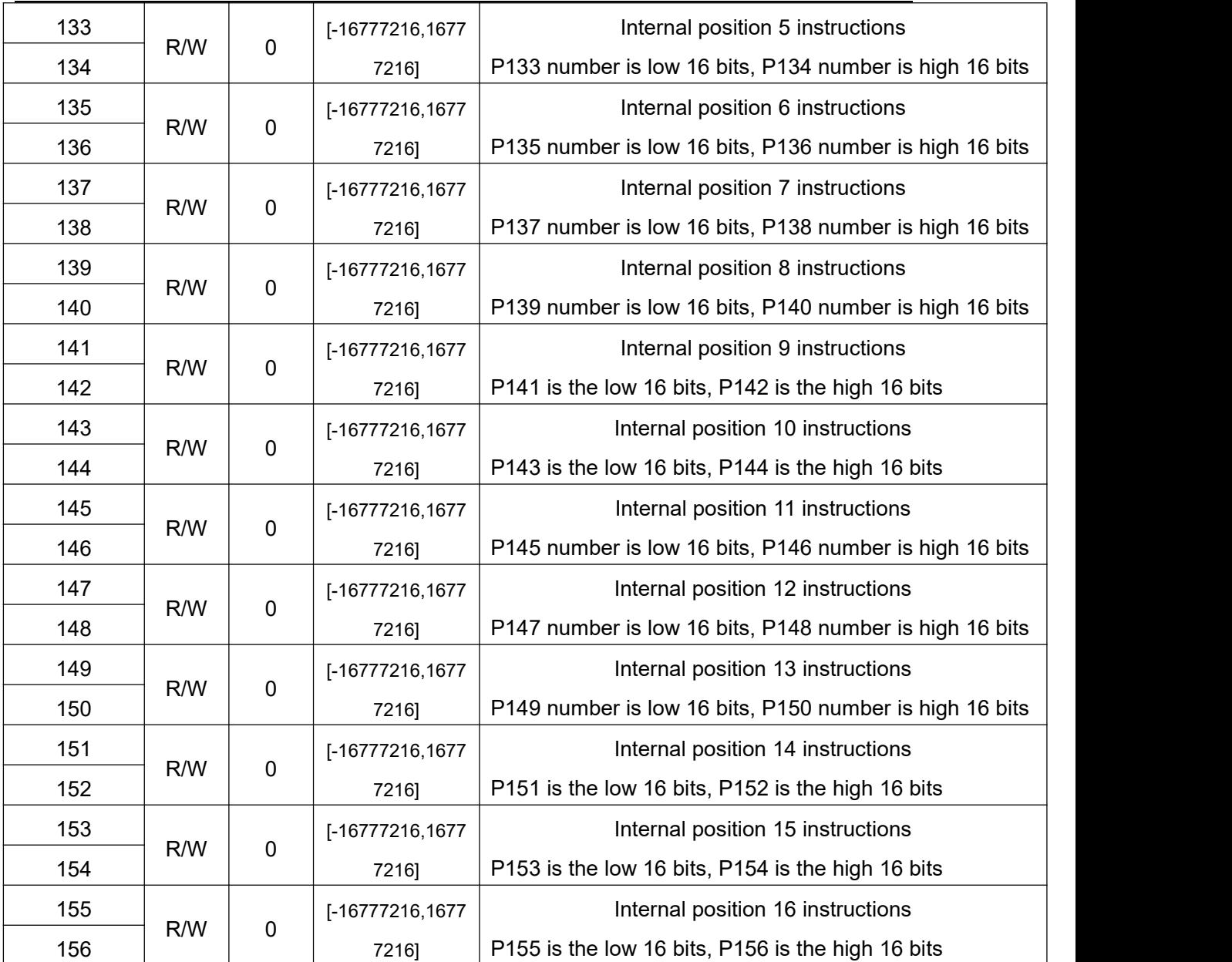

## <span id="page-38-0"></span>**7. Common problems and countermeasures**

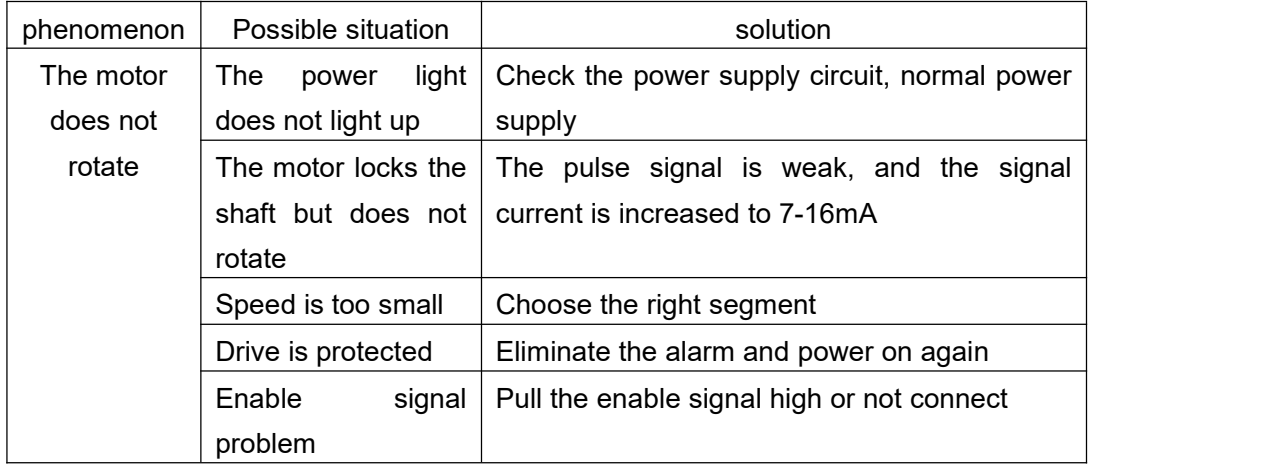

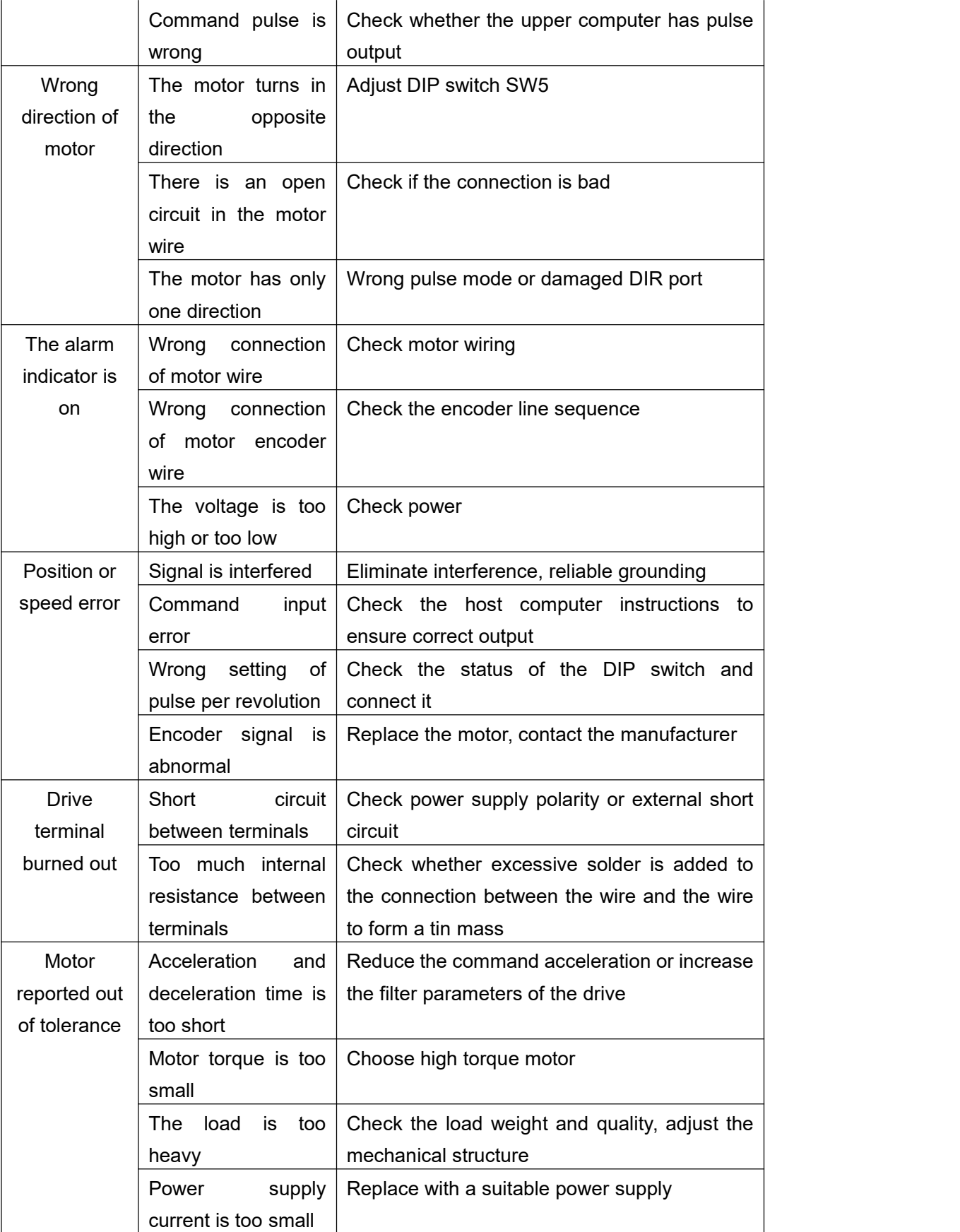

# <span id="page-39-0"></span>**Appendix A. Guarantee Clause**

A.1 Warranty period: 12 months

A.2 Exclude the following:

■ Improper connection, such as the polarity of the power supply is reversed and insert/pull the motor connection when the power supply is connected.

- Beyond electrical and environmental requirements.
- Change the internal device without permission.
- A.3 Maintenance process

For maintenance of products, please follow the procedures shown below:

(1) Contact our customer service staff to get the rework permission.

(2) The written document of the drive failure phenomenon is attached to the goods, as well as the contact information and mailing methods of the sender.

Mailing address:

Post code:

Tel.: